## **Topolčić, Ante**

### **Undergraduate thesis / Završni rad**

### **2019**

*Degree Grantor / Ustanova koja je dodijelila akademski / stručni stupanj:* **University North / Sveučilište Sjever**

*Permanent link / Trajna poveznica:* <https://urn.nsk.hr/urn:nbn:hr:122:012645>

*Rights / Prava:* [In copyright](http://rightsstatements.org/vocab/InC/1.0/) / [Zaštićeno autorskim pravom.](http://rightsstatements.org/vocab/InC/1.0/)

*Download date / Datum preuzimanja:* **2025-01-08**

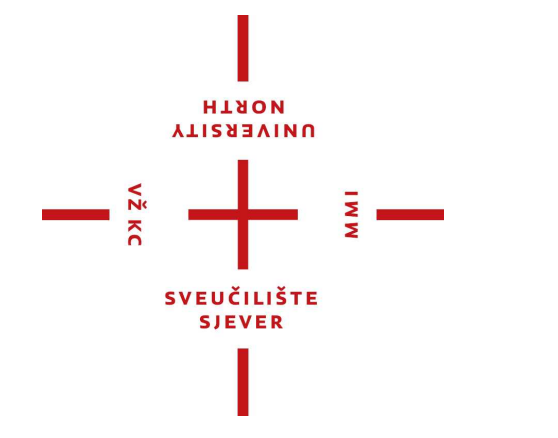

*Repository / Repozitorij:*

[University North Digital Repository](https://repozitorij.unin.hr)

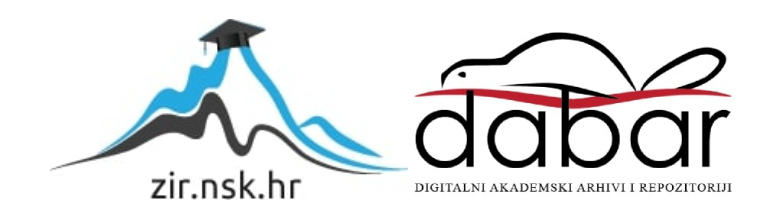

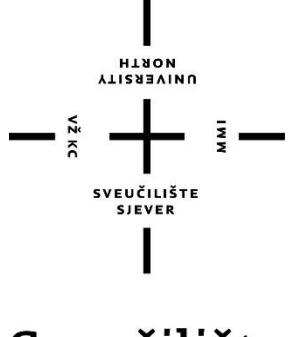

# Sveučilište Sjever

**Završni rad br. 87/MED/2019**

## **Tijek izrade 3D modela**

**Ante Topolčić, 12951336**

Koprivnica, rujan 2019. godine

**HTAON ALISBEAIND** 

# Prijava završnog rada

#### Definiranje teme završnog rada i povjerenstva

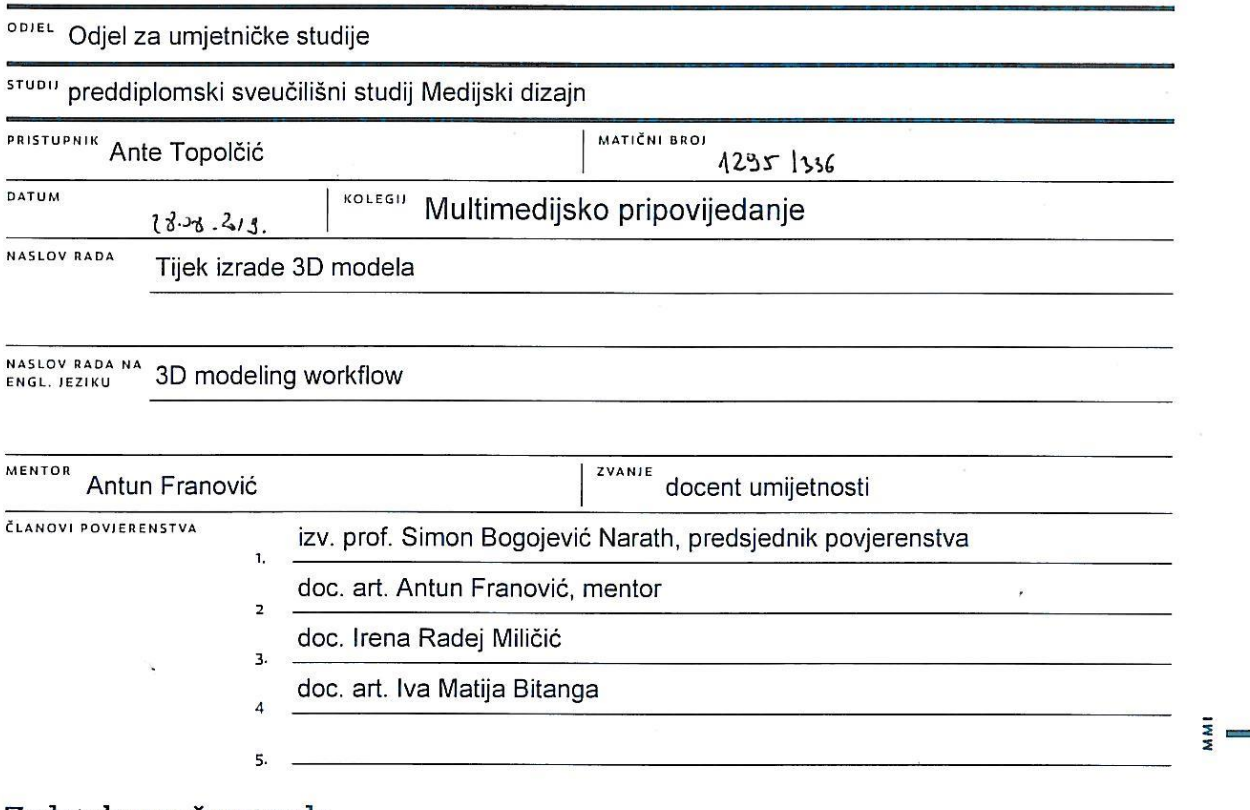

#### Zadatak završnog rada

#### **BROJ** 87/MED/2019

OPIS

VŽ KC

Cilj završnog rada bio je prikazati tijek izrade 3D modela, uz pomoć tri različita računalna programa -Blender, ZBrush, Substance Painter. Praktični dio završnog rada se sastoji od ubrzanog videozapisa koji prikazuje sam tijek medijskog postupka. Svrha završnog rada je prikazati izradu 3D modela za upotrebu u industriji videoigara s time da se sam model može 3D isprintati i koristiti u 3D animaciji.U RADU JE POTREBNO:

- odabrati referentni model koji će se koristiti za testiranje zadatka završnog rada

- testirati mogućnosti prikaza izrade 3D modela u digitalnom mediju
- artikulirati korištenje programa potrebnih za izradu 3D modela

- prikazati sam postupak praktičnog dijela završnog rada u digitalnom mediju

- dokazati opravdanost i mogućnosti primjene otjelotvorenog 3D modela

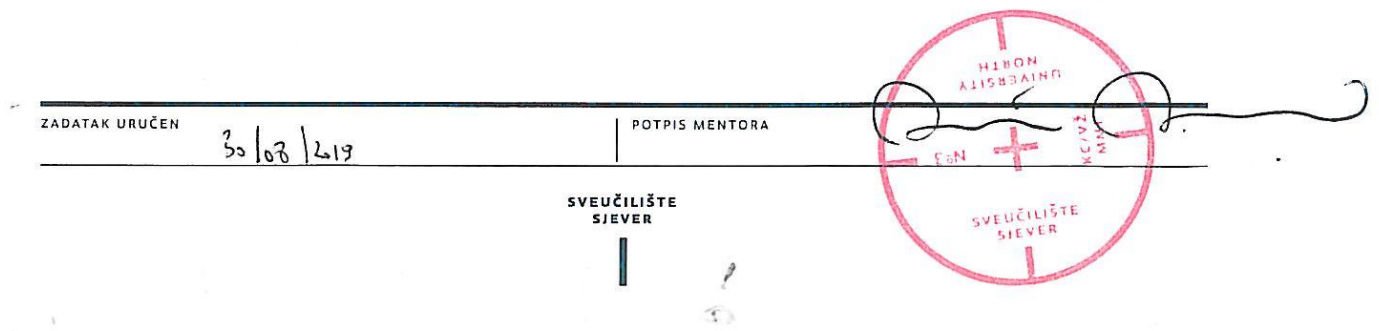

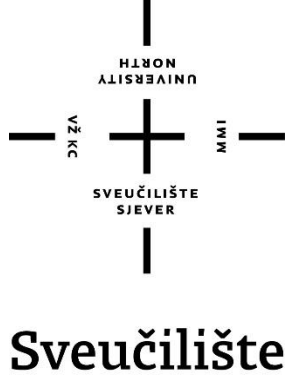

Sjever

**Odjel za umjetničke studije**

**Završni rad br. 87/MED/2019 Tijek izrade 3D modela**

**Student**

Ante Topolčić, 12951336

**Mentor**

Antun Franović, doc. art.

Koprivnica, rujan 2019. godine

## **Predgovor**

Tema ovog završnog rada prikaz je procesa, odnosno tijeka izrade 3D modela kojemu je glavna namjena da služi kao predmet koji će se koristiti u izradi videoigre, tzv. "game asset." Završni rad se sastoji od ubrzanog videozapisa koji prikazuje izradu modela kroz tri programa od početka do kraja te tekstualnog dijela u kojem ću objasniti potankosti procesa izrade.

## **Sažetak**

Ovim ću završnim radom najprije pokušati približiti potrebu za 3D modeliranjem i njegovu namjenu koja postaje sve traženija u gaming industriji (industriji videoigara), filmskoj industriji, pa čak i u tradicionalnoj umjetnosti s pojavom 3D pisača. Pokušat ću odgovoriti na pitanje tko je 3D umjetnik i koje su njegove odgovornosti i poslovi te u kojem okruženju najčešće radi. Osvrnut ću se i na alate odnosno na programsku podršku kojom bi trebao baratati, kao što su u mom slučaju Blender, ZBrush i Substance. Naposljetku ću objasniti cijeli proces izrade odnosno workflow ili tijek rada ne samo 3D umjetnika, već i ljudi i poslova o kojima usko ovisi.

In this final paper, I will first try to present the need for 3D modelling and its purpose, which is becoming increasingly sought in the gaming industry, film industry, and even in traditional art with the invention of 3D printers. I will try to answer the question, who is the 3D artist, what are his responsibilities, jobs and in what environment he usually works. I will also refer to the tools or program support that should be handled. In my case those were Blender, ZBrush and Substance Painter. Finally, I will explain the entire process of 3D modeling workflow, also the workflow of people and jobs on which it is closely dependent.

Ključne riječi: 3D, modeliranje, workflow, computer generated imagery (CGI), programska podrška, render, gaming, visual effects (VFX), Blender, Zbrush, Substance painter, UV mapping, teksturiranje, lowpoly, highpoly.

# **Popis korištenih kratica**

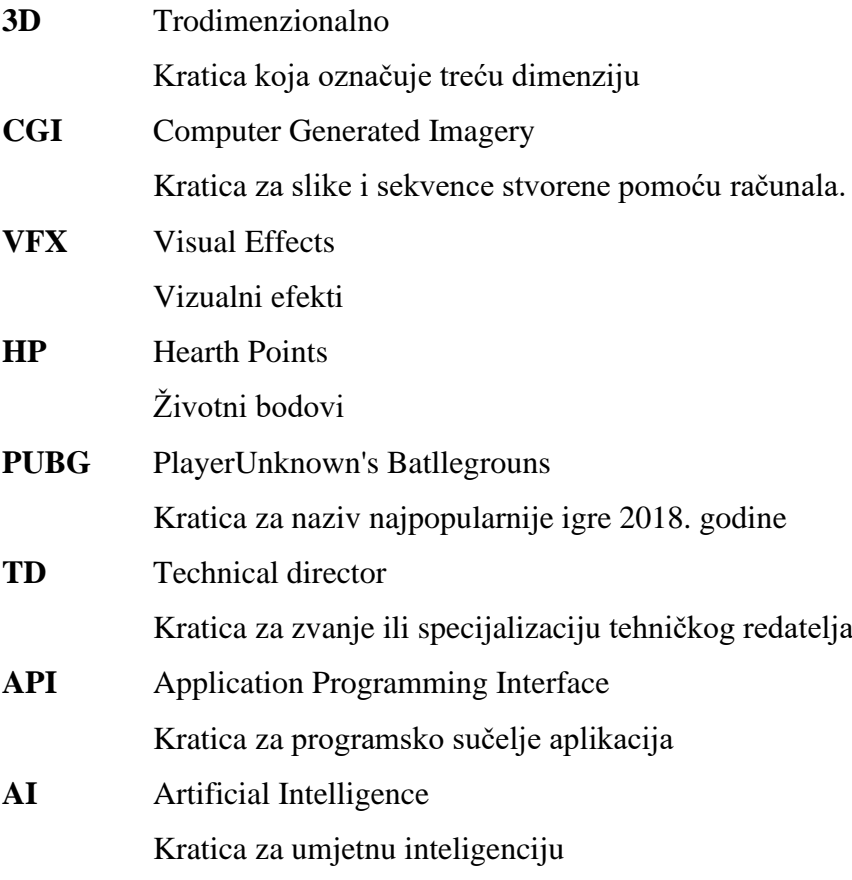

# Sadržaj

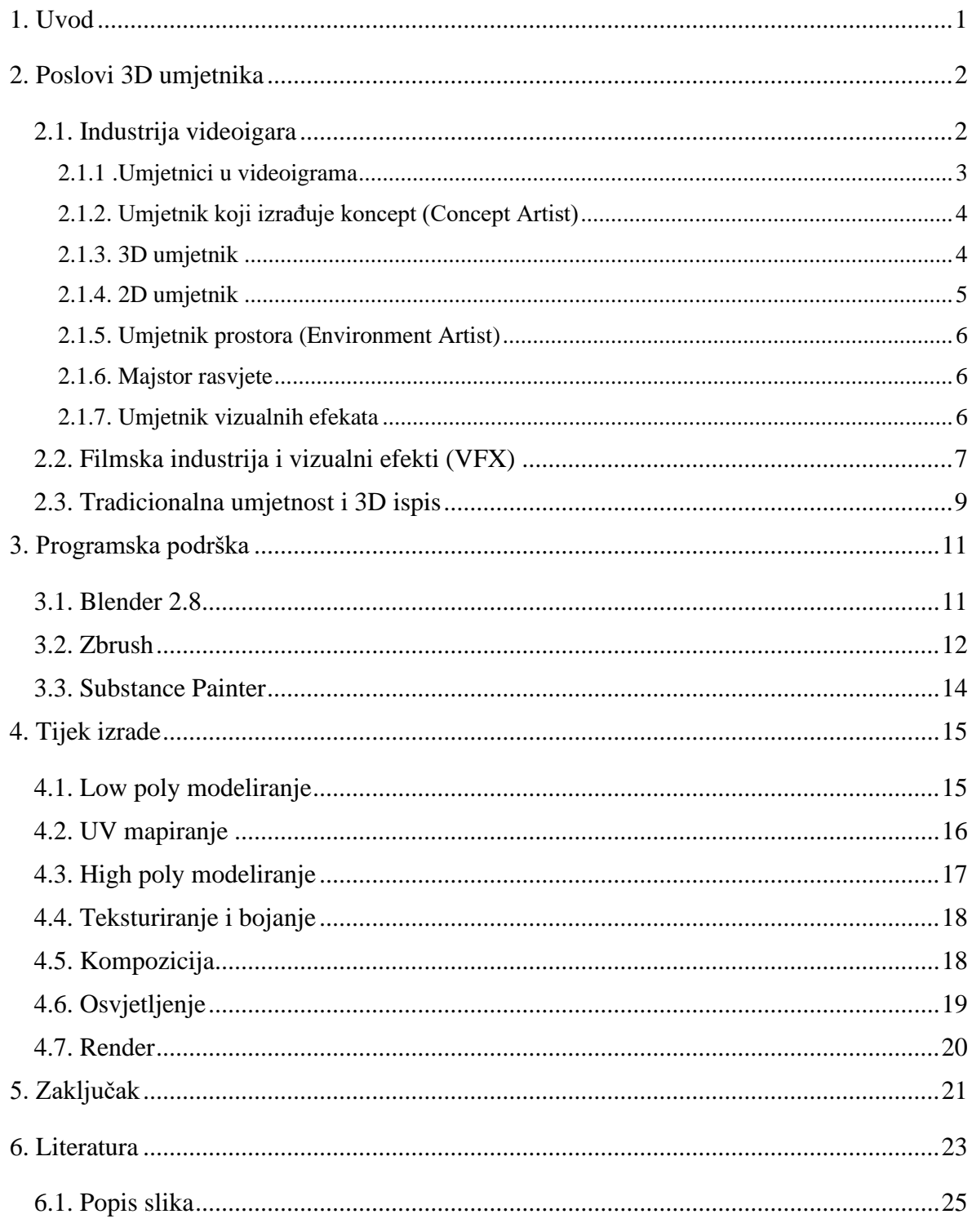

## <span id="page-8-0"></span>**1. Uvod**

Cilj ovog završnog rada je približiti način izrade fantastičnih likoa, mitskih stvorenja, raskošnih prostora s kojima se srećemo u videoigrama ili koje gledamo na televizijskom ekranu. Objasnit ću proces, tehnike i poslove koji su potrebni kako bi nastao 3D model koji će se kasnije koristiti kao CGI (computer generated imagry) u filmu ili kao predmet (game asset) u videoigri. Cilj je rada objasniti u kakvom su ekonomskom stanju industrija videoigara i filma danas, koliko je novaca potrebno za izradu jednog filma ili videoigre te kolika je naposljetku zarada najkonkurentnijih kompanija na svijetu.

Praktični dio završnog rada sastoji se od 3D modela fantastičnog drva i videozapisa njegove izrade. Snimke izrade snimljene su pomoću programa OBS koji ima mogućnost snimanja aktivnog programa na zaslonu računala. U videozapis ubačena je animacija kamere koja se okreće oko 3D modela. Snimke i animacija su potom ubrzane i uređene u programu After Effectsu u jedan cjelokupni videozapis. Video najprije prikazuje izradu 3D modela malog broja poligona i stvaranje UV mapa u programu Blender, potom izradu 3D modela visoke kvalitete i rezolucije u programu ZBrush, izradu tekstura, boje, mapa normala, refleksije, grubosti materijala u programu Substance Painteru. Nadalje, prikazuje nanošenje tekstura na 3D modele, namještanje kompozicije, osvjetljavanje prostora i naposljetku animaciju kamere oko 3D modela.

Glavna je namjena 3D modela da se koristi kao game asset, odnosno predmet u izradi videoigre. Model fantastičnog drva služi kao samo jedan mali dio u cjelokupnoj vizualnoj izvedbi igre. Kod njega bi, na primjer, protagonist igre mogao napuniti životne bodove ili HP(Hearth Points). Ipak njegova namjena nije ograničena samo na videoigre, već se modelu može tehnikom zvanom rigging stvoriti virtualni kostur pomoću kojeg se može pokretati i koristiti kao CGI u filmu i animaciji. Osim toga, 3D model može se ispisati pomoću 3D pisača, doraditi, obojati kao figura ili skulptura. Tu se stvara poveznica sa tradicionalnom umjetnošću u smislu gdje smo glinu, mramor, kamen zamijenili virtualnim materijalom istih svojstava i kasnije ga ispisali u željenoj veličini i dostupnom materijalu. Teorijski dio mog završnog rada zajedno s praktičnim dijelom prikazat će moju tezu – cjelokupni proces 3D modeliranja.

## <span id="page-9-0"></span>**2. Poslovi 3D umjetnika**

Posljednjih tridesetak godina eksponencijalnim razvojem računalne tehnologije raste potreba za stvaranjem imaginarnog prostora, likova, predmeta bilo za potrebe filma, videoigara ili tradicionalne umjetnosti. Samim time raste i potreba za umjetnikom koji će ga vizualno ostvariti pomoću računalnog programa. Umjetnik mora znati baratati svim alatima potrebnim za izradu modela od samog početka do kraja, što uključuje izradu 3D modela, UV mape, njegovo teksturiranje, izradu okoline i prostora, osvjetljenje, izradu vizualnih efekata.

#### <span id="page-9-1"></span>**2.1. Industrija videoigara**

Industrija videoigara ekonomski je sektor koji uključuje izradu, odnosno razvoj (development), marketing i prodaju videoigara. Povezuje desetke različitih struka i zapošljava tisuće ljudi diljem svijeta. [1]

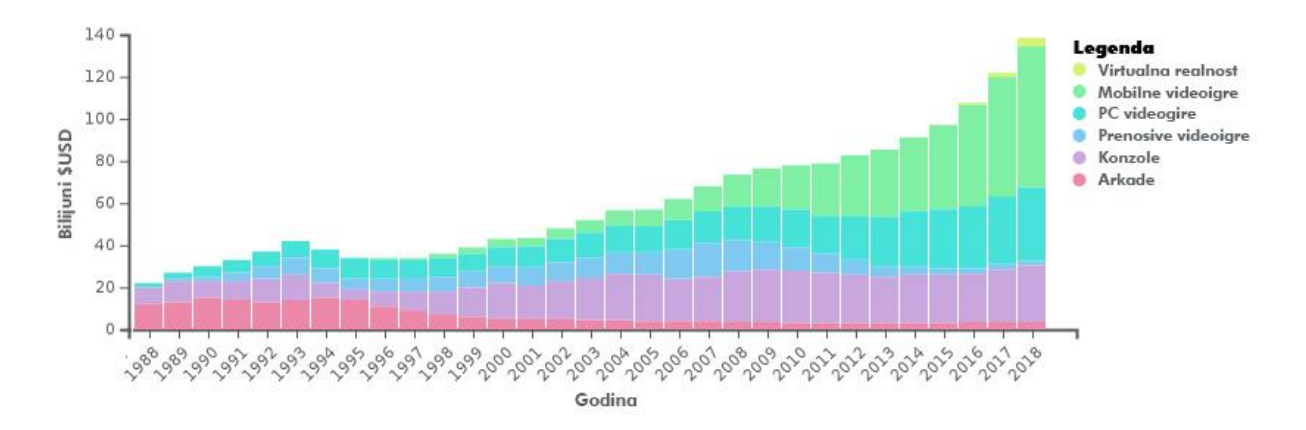

*Slika 2.1. dijagram globalnih prihoda industrije videoigara od 1971. do 2018.*

U 2018. industrija videoigara u SAD-u je po zaradi dostigla filmsku industriju gdje su obje strane zaradile oko \$46 bilijuna američkih dolara (USD\$). Po procjenama industrija videoigara danas vrijedi preko \$93 bilijuna američkih dolara. Kompanija koja je 2018. godine najviše zaradila proizvodnjom i prodajom videoigara je Tencent, sa zaradom od \$19,7 bilijuna dolara. Tencent je kompanija koja se većinom specijalizira za izradu mobilnih videoigara. Najprodavanija video igra 2018. godine je PlayerUnknown's Batllegrouns ili kratko PUBG sa prihodom od \$970 milijuna dolara i zaradom od \$310 milijuna dolara. Igra stekla slavu jer je bila kompatibilna s mobilnim uređajima. [1][2][3]

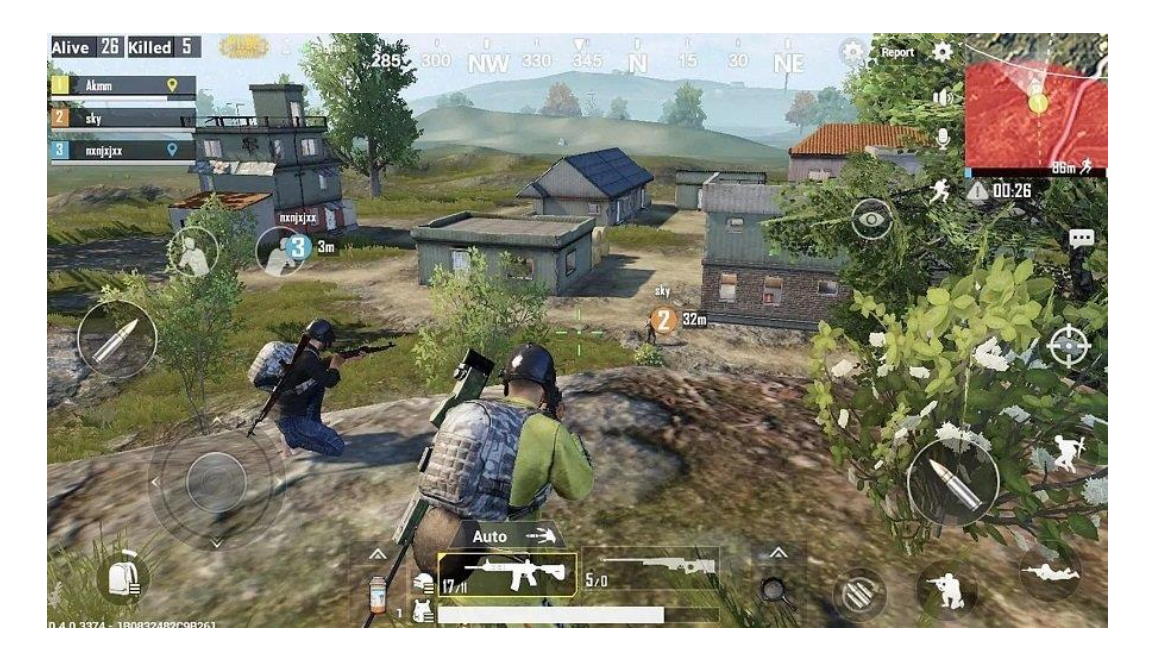

*Slika 2.1.1. prikazuje snimku zaslona mobitela na kojoj je pokrenuta videoigra PUBG*

Industrija videoigara zapošljava ljude iskusne u tradicionalnim poslovima koji nisu nužno vezani uz industriju, dok su s druge strane neki poslovi usko vezani uz područje razvoja videoigara. Neki specifični poslovi vezani uz industriju videoigara uključuju: programere videoigara, dizajnere videoigara, dizajnere razina, umjetnike i ispitivače funkcionalnosti videoigara. Većinu stručnjaka zapošljava tvrtka koja proizvodi videoigre ili tvrtka koja izdaje videoigre. Međutim postoje i neovisni proizvođači videoigara koji najčešće rade u malim timovima i sami prodaju videoigre platformama te se takav način proizvodnje sve češće pojavljuje i dobro kotira na tržištu. [1]

#### <span id="page-10-0"></span>**2.1.1 .Umjetnici u videoigrama**

Umjetnici u industriji videoigara najčešće su grafički umjetnici koji su se specijalizirali za izradu videoigara. Oni pomoću računalnih programa oživljavaju vizualnu ideju cjelokupnog tima. Skiciraju koncepte, razvijaju skice u željenom smjeru, odnosno pretvaraju odabrane skice u 2 ili 3D računalne grafike. [4]

Umjetnici videoigara rade pod nadzorom vodećeg umjetnika i imaju odgovornost stvaranja specifične grafike u igri. Također mogu stvarati dizajn ambalaže, promotivnih materijala i web stranice. Neki od umjetnika specijalizirani su za dizajn likova, drugi za dizajn zgrada, okoliša i krajolika, a neki za izradu tekstura za 3D predmete. Umjetnici moraju imati na umu tehničke mogućnosti i ograničenja platforme na kojoj će se igrati igra i slušati povratne informacije tima koji se bavi procjenom kvalitete. [4]

#### <span id="page-11-0"></span>**2.1.2. Umjetnik koji izrađuje koncept (Concept Artist)**

Same ideje dolaze od kreatora videoigre ili izdavača, no umjetnik mora oživiti njihovu ideju na kojoj će se bazirati izrada svih vizualnih dijelova videoigre. Umjetnik koji izrađuje koncept koristit će tradicionalne umjetničke tehnike ili računalnu grafiku, a sve kako bi skicirao ideje za svijet, likove, predmete, vozila, namještaj, odjeću te ostale elemente potrebne za stvaranjem skladne slike i finalnog izgleda videoigre. Iako nije uključen u stvaranje samih grafičkih elementa u videoigri, njegov koncept pomaže oblikovati izgled igre. [4]

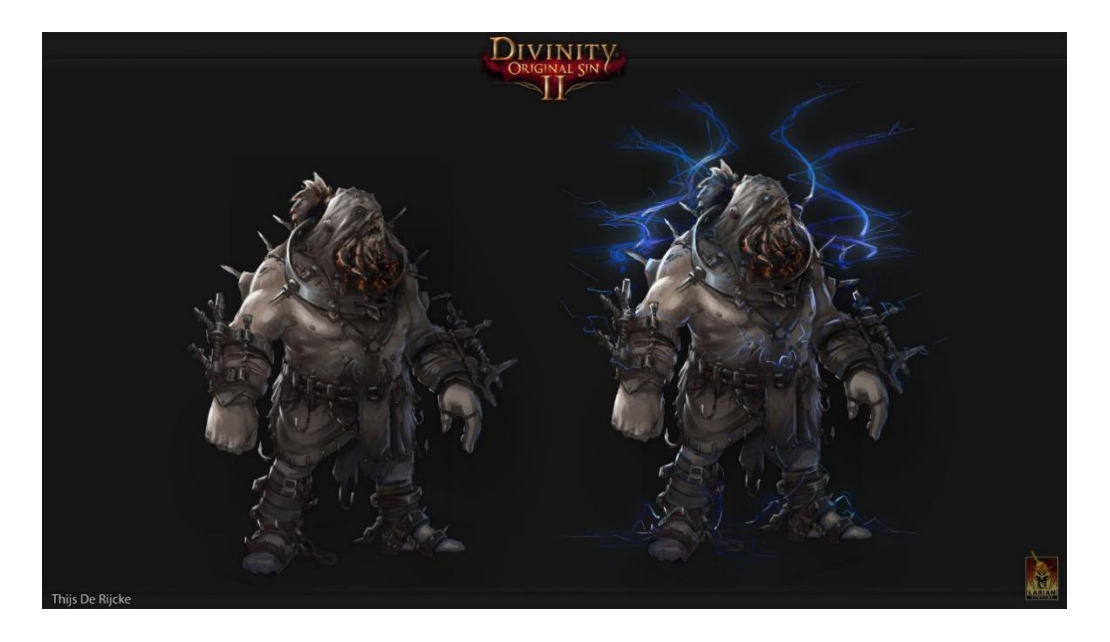

*Slika 2.1.2. prikazuje finalnu ilustraciju koncepta lika* 

#### <span id="page-11-1"></span>**2.1.3. 3D umjetnik**

3D umjetnici modeliraju likove, predmete i okruženja igre, krajolik, vegetaciju, namještaj, vozila i sve elemente koji će se koristiti za daljnje stvaranje prostora i radnje igre. Uzimaju dvodimenzionalni koncept i pomoću programa oblikuju ideju u digitalni trodimenzionalni model. Balansiraju preciznost vizualnog detalja s ograničenjima tehnologije, odnosno oni su ti koji određuju koliko će videoigra biti grafički zahtjevna za procesiranje. [4]

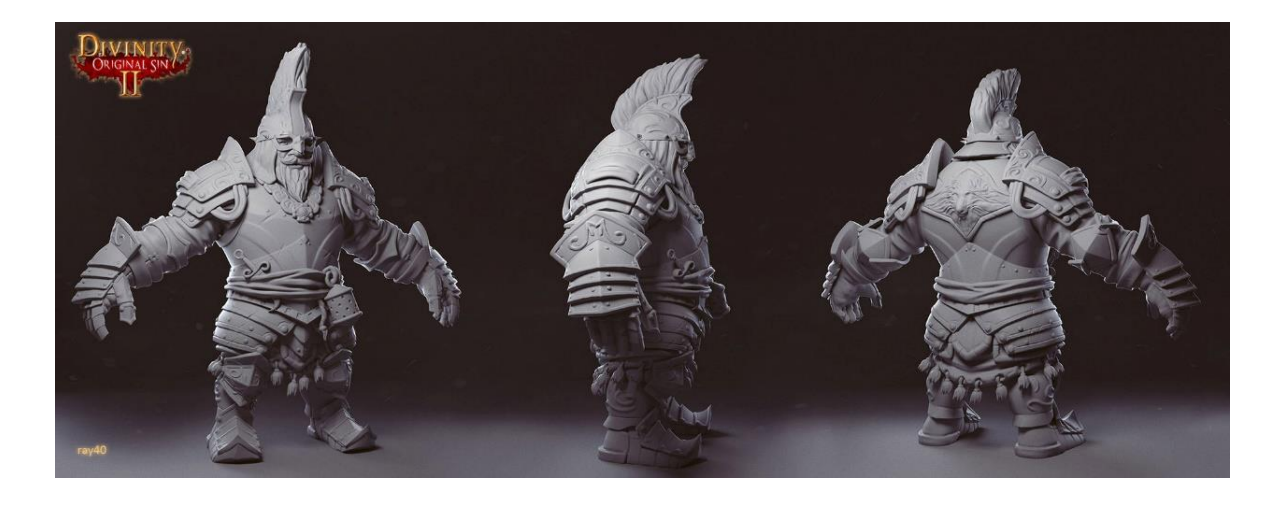

*Slika 2.1.3. prikazuje izrađeni 3D model lika namijenjen za igru Divnity II: Original sin*

### <span id="page-12-0"></span>**2.1.4. 2D umjetnik**

2D umjetnici ili umjetnici teksture stvaraju i primjenjuju teksture na modele likova, predmeta, okruženja u igri. Zaduženi su da površine zidova i tkanine odjeće budu od određenog materijala, da njihova površina imitira željena svojstva i ima željenu boju. Umjetnik izrađuje UV mape modela te im u programu dodjeljuje teksturu površine, boju, sjaj, grubost i druga potrebna svojstva. [4]

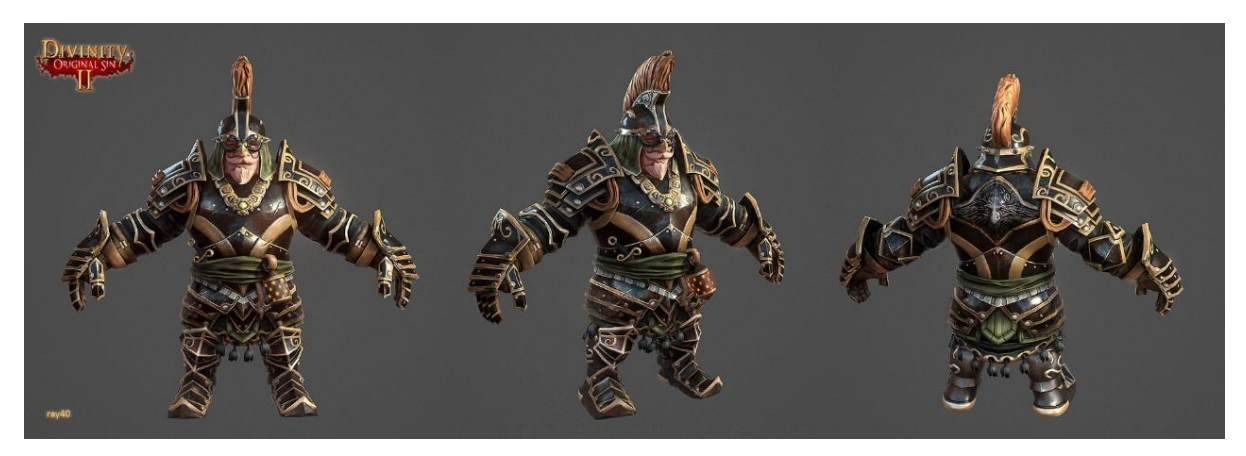

*Slika 2.1.4. prikazuje 3D model upotpunjen s teksturama i bojom*

#### <span id="page-13-0"></span>**2.1.5. Umjetnik prostora (Environment Artist)**

Umjetnici koji stvaraju okoliš videoigre što znači da izrađuju ili već izrađene 3D modele sa teksturom slažu u ciljani okoliš. Oni su osobe koje s već izrađenim modelima stvaraju interijer zgrada, gradove, ceste, šume, stjenovite brežuljke, odnosno stvaraju okoliš u kojem će se graditi nivo videoigre. [5]

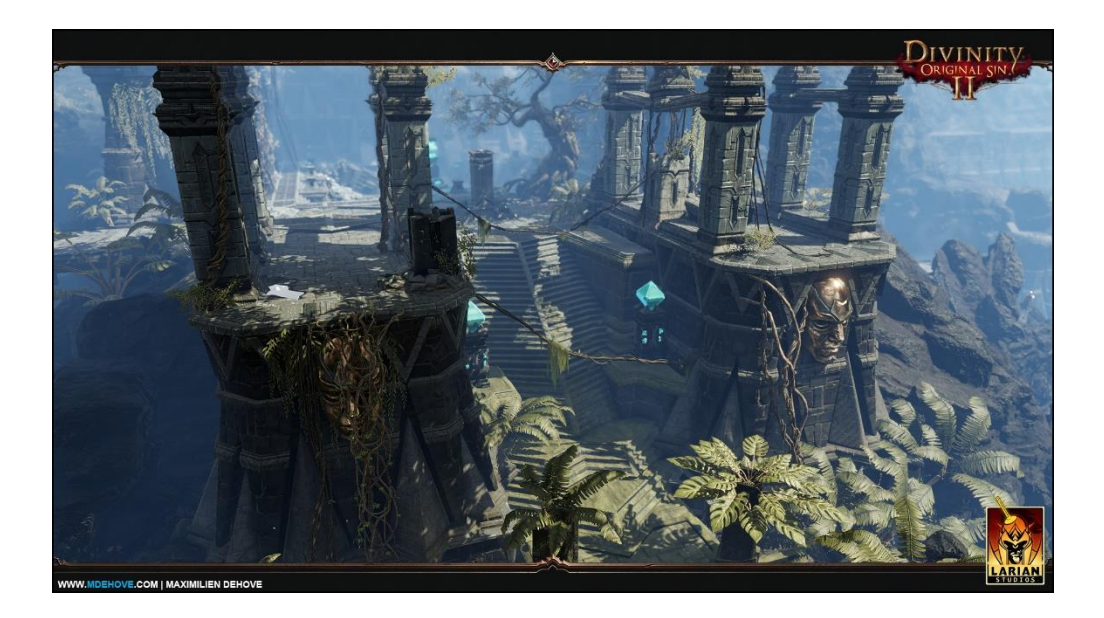

*Slika 2.1.5. prikazuje završni render modela okoline u igri Divnity II: Original sin*

#### <span id="page-13-1"></span>**2.1.6. Majstor rasvjete**

Majstor rasvjete osoba je koja unutar digitalnog 3D svijeta namješta osvjetljenje i rasvjetu. Majstor rasvjete zadužen je za stvaranje atmosfere interijera i eksterijera, barata s više svjetala unutar programa kako bi što realnije ili pak s druge strane, što fantastičnije dočarao ugođaj prostora kojeg osvjetljava. [4]

#### <span id="page-13-2"></span>**2.1.7. Umjetnik vizualnih efekata**

Umjetnik koji pomoću 2 i 3D alata, sustava čestica, svijetla dodaje vizualne efekte koji oživljavaju prostor ili predmet. Njegova je zadaća često stvoriti posljedični efekt kao što je bljesak ispaljenog metka, odbljesak i prozirnost vode, dim koji stvara požar, prašinu, iskre i tako dalje. [4]

#### <span id="page-14-0"></span>**2.2. Filmska industrija i vizualni efekti (VFX)**

Posljednje desetljeće filmska industrija potpuno se prepustila mogućnostima vizualnih efekata. Zeleno platno ili greenscreen većini danas nije neka novost. Heroj koji vidimo kako leti kroz svemir u filmovima, nije ništa više nego čovjek na sajli ispred ogromnog greenscreena. Naravno, od samo jedne snimke do ispolirane scene u filmu postoji dugotrajan i mukotrpan proces kojeg izvršava stotine ljudi.

Porastom tehnologije i mogućnosti raste i sama cijena proizvodnje filma, no unatoč tome i dalje je vrijedna ulaganja. Na primjeru filma Avengers: Endgame koji je prema boxofficeu za izradu potrošio \$356 milijuna dolara, srušio je rekord po broju prodanih karata i danas mu sveukupna zarada iznosi \$858,345,838. Razlog veće cijene produkcije je upravo to što tehnologija i broj zaposlenika odgovornih za baratanje tom tehnologijom raste. Filmska industrija unatoč tome ekonomski raste, jednim dijelom zahvaljujući uslugama poput Netflixa i Amazona koje omogućuju prikazivanje filmova preko interneta. [6] [7]

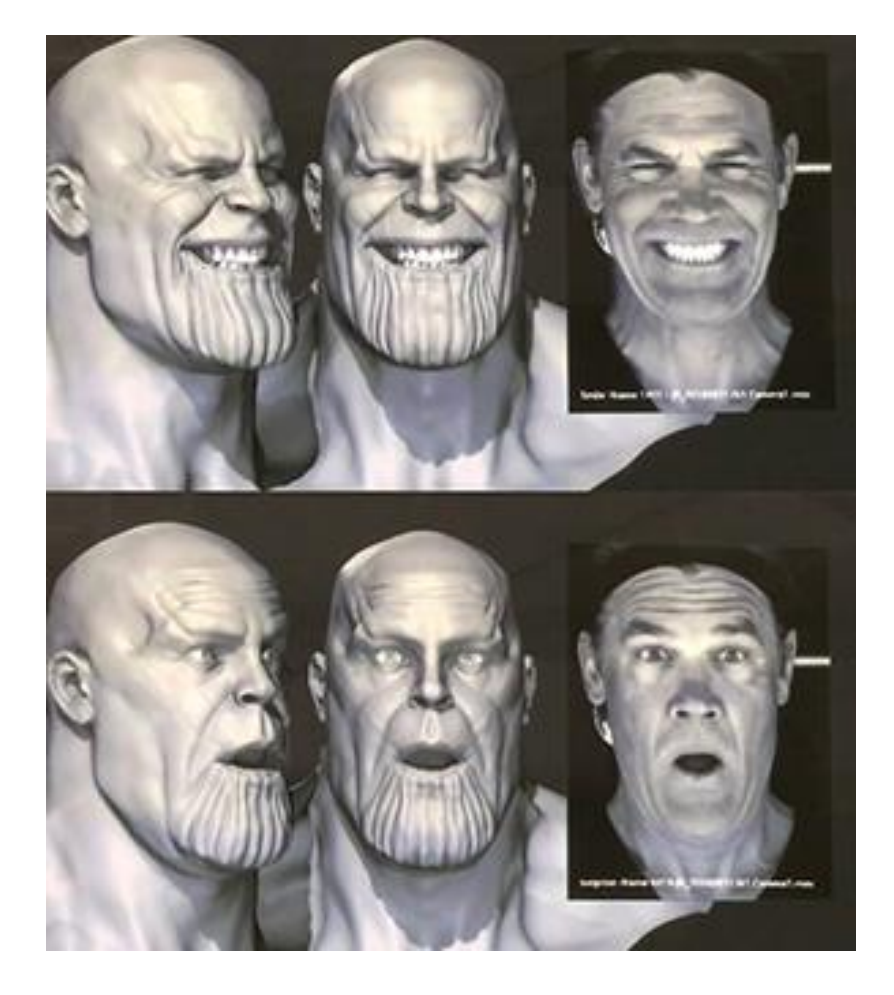

*Slika 2.2. prikazuje glumca Josha Brolina kako testira Masquarade tehnologiju imitacije izraza lica*

Vizualni efekti ili VFX uključuju stvaranje CGI-a (computer generated imagry), odnosno slika i sekvenca stvorenih na računalu koje je inače nemoguće stvoriti na setu. Koristeći kombinaciju tehničke i umjetničke vještine, vanzemaljski krajolici, ogromne gužve, eksplozije ili vatreni zmajevi mogu biti stvoreni od nule. Postoji puno različitih poslova unutar vizualnih efekata, a većina njih zapošljava se kao vanjski suradnik odnosno freelancer. Dosta česta pojava su tehnički redatelji, školovani i usko specijalizirani zaposlenici dobro upoznati s tehničkim aspektima izrade vizualnih efekata kao što su računalna znanost, pisanje koda, izrade digitalnih alata koji se upotrebljavaju za izradu filma. S druge strane, tu je i umjetnički tim koji koristi te alate kako bi oživio vizualni dio filma. Od umjetnika koji stvaraju pozadine i modele do ljudi koji te modele pomoću tracking odjela sinkroniziraju s pokretima glumaca. Ti poslovi su:

- VFX nadzornik
- VFX producent
- Koordinator produkcije
- Tehnički redatelj rigging-a i pokreta(TD)
- Tehnički redatelj efekta (FX TD)
- Tehnički redatelj razvoja (TD)
- Tehnički redatelj rasvjete ili majstor rasvjete (TD)
- Tehnički redatelj izrade tekstura (shader-a) (TD)
- Pomoćni tehnički redatelj
- Umjetnik kompozicije ili 2D umjetnik
- Umjetnik digitalne pripreme
- **Matchmover**
- Matte painter
- 3D umjetnik ili umjetnik modela
- Umjetnik rotoskopije

[8] [9]

Bitno je spomenuti utjecaj filmske industrije na razvijanje 3D tehnologije i ljude koji svakim danom pronalaze nove načine kao bi oživjeli znanstvenofantastične prizore. Tako možemo spomenuti Jamesa Camerona i njegov Avatar za čije se potrebe poslužio specijalnim programom i načinom snimanja kako bi prenio pokrete glumaca te ih u stvarnom vremenu prikazao kao modele na ekranu, a tako i cijeli virtualni prostor oko njih. Jedan od naslova vrijednih spomena također je i Gravity Alfonsa Cuarona gdje je 98% filma digitalno stvoreno. [10][11]

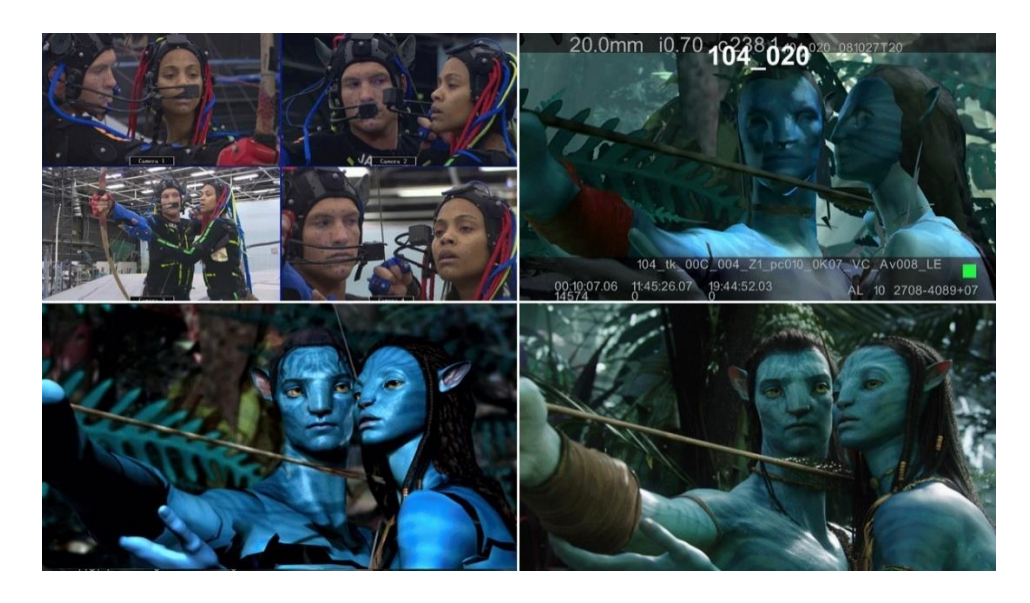

*Slika 2.2.1. prikazuje proces apliciranja programa korištenog za izradu filma Avatar*

### <span id="page-16-0"></span>**2.3. Tradicionalna umjetnost i 3D ispis**

3D ispis tehnologija je nastala na fakultetu Massachusetts Institute of Technology s ciljem dobivanja načina za brzo i jednostavno stvaranje trodimenzionalnih objekata u prostoru direktno iz računalnog programa. Kod 3D ispisa pisač stvara predmet topljenjem plastične niti i dodavanjem topljene plastike sloj po sloj sve dok ne nastane traženi predmet. [12]

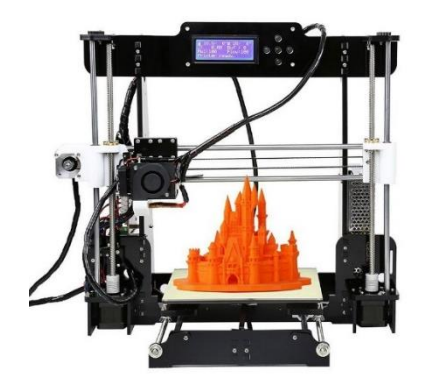

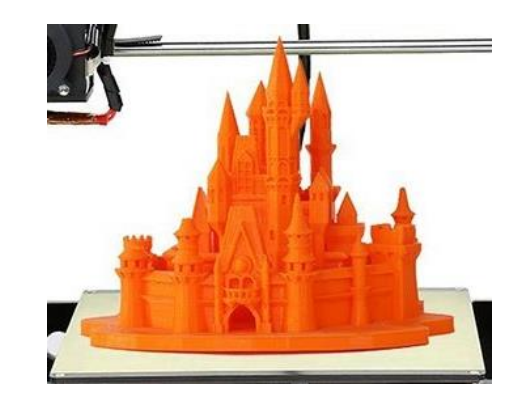

#### *Slika 2.3.1. prikazuje 3D pisač i ispisani 3D model*

Prednosti 3D ispisa su te da za razliku od tradicionalne umjetnosti, nakon što izmodeliramo model iz gline ne moramo izrađivati kalup, već postojanu matricu 3D modela izrađenog pomoću programa na računalu možemo ispivati željeni broj puta. Programi dopuštaju lagodnije baratnje modelima, greške se mogu popraviti naredbom poništi/vrati (undo), a baza alata kojima se može modelirati svakim danom raste.

Mane 3D ispisa većinom su nedostaci tehnološke naravi, kao što je nemogućnost ispisa svih materijala koji se koriste u tradicionalnoj umjetnosti, preciznost isipisa još nije dostigla preciznost izrade skulptura u tradicionalnoj umjetnosti. Isto tako vrijeme potrebno za kvalitetan 3D ispis uzima puno vremena.

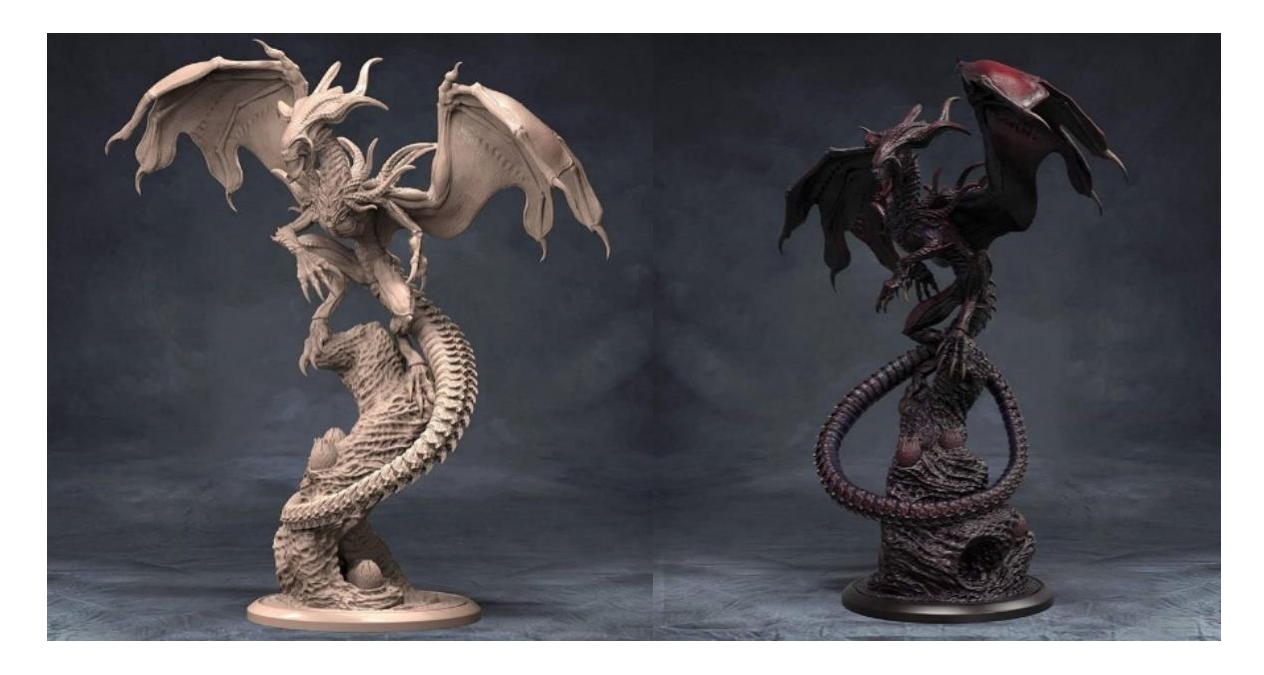

*Slika 2.3.2. Prikazuje 3D ispis zmaja bez boje i s bojom Wintona Afrića*

## <span id="page-18-0"></span>**3. Programska podrška**

Najpopularniji računalni programi koji se koriste za izradu 3D modela i prostora, bilo za potrebe videoigara ili izradu vizualnih efekata u filmovima, jesu Autodesk Maya, Cinema 4D, Blender, Sidefex Houdini, 3Ds Max, Zbrush, Modo. Svi programi imaju mogućnost baratati unutar digitalnog trodimenzionalnog prostora, stvarati i oblikovati modele. Neki od programa koriste se više za film zbog dodatnih mogućnosti namijenjenih za izradu animacija i filma, dok su neki više podobni za izradu videoigara i likova. Razlikuju se po zahtjevnosti i vremenu koje je potrebno da ih se svlada, neki su više orijentirani na modeliranje pa tako unutar programa postoje dodatci i alati više potrebni kako bi se dobio oblik visoke kvalitete. S druge strane, postoji program gdje se može malim brojem poligona stvoriti željeni oblik te ga se kasnije teksturirati, riggati, animirati i tako dalje. Za izradu ovog završnog rada koristio sam dva programa za izradu 3D modela i jedan za stvaranje teksture koji se kasnije nanose na 3D modele.

### <span id="page-18-1"></span>**3.1. Blender 2.8**

Prvi program je Blender koji sam koristio kao alat za izradu modela malog broja poligona, odnosno low poly modela i izradu UV mapa. Preko njegovih nodova aplicirao sam model visokog broja poligona (highpoly) odnosno visoke kvalitete izrađenog u Zbrushu i teksture izrađene u Substance Painteru, namještao svijetla i osvjetljavao prostor, koristio njegov sustav čestica (particle system) kako bih nasumično generirao model trave, te na kraju, renderirao finalnu scenu modela oko kojeg se okreće kamera.

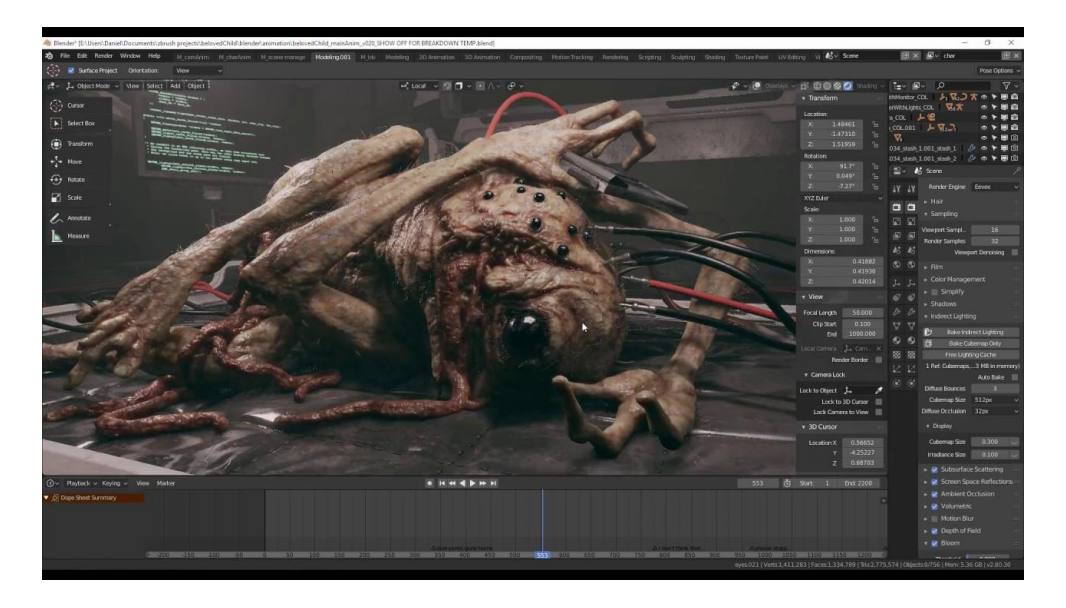

*Slika 3.1.1. prikazuje korisničko sučelje Blendera* 

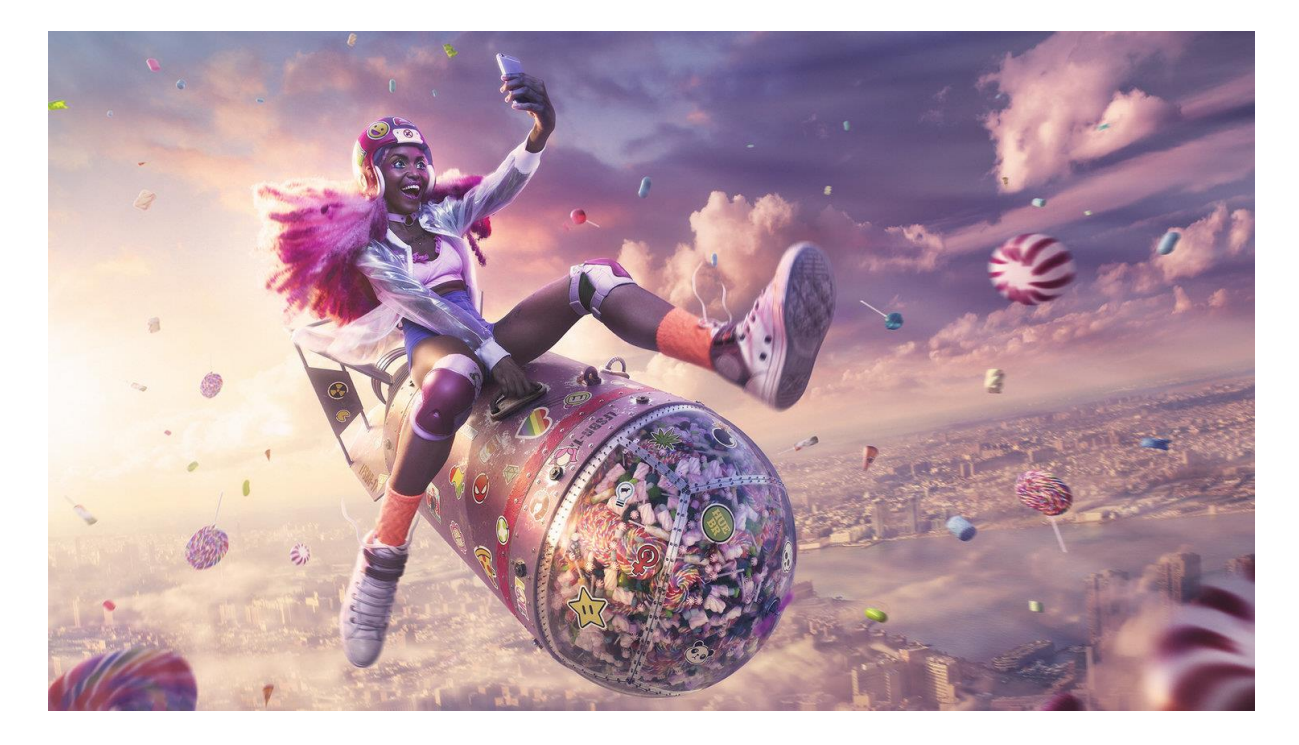

*Slika 3.1.2. prikazuje završni render Rafaela Mocoe izrađen u Blenderu zvan Sugar Hit*

Blender je besplatan 3D program koji podržava cjelokupnu 3D proizvodnju. modeliranje, montažu, animacije, simulacije, renderiranje, kompoziciju i praćenje pokreta, a čak i uređivanje videozapisa i stvaranje igre. Blender je open source program što znači da korisnici mogu koristiti Blenderov API (application programming interface/programsko sučelje aplikacija), kako bi preko Python-a prilagodili program ili pisali kod specijaliziranih alata koji se u Blenderu nazivaju Add-ons odnosno dodatci. [13]

## <span id="page-19-0"></span>**3.2. ZBrush**

Drugi je program ZBrush firme Pixologic pomoću kojeg sam low poly modele pretvarao u high poly modele visoke rezolucije. Ovaj program omogućio mi je stvoriti podlogu visokog broja poligona odnosno stvoriti prostor s više elemenata kojima se može baratati. Ako zamislimo jedan poligon kao kvadrat, a njegove vrhove točkama kojima možemo baratati unutar trodimenzionalnog prostora, znači da imamo 4 točke koje možemo pomicati po x,y,z osi. Ako taj poligon podijelimo na sto jednakih dijelova, dobili smo 400 točaka kojima možemo manipulirati. Iako je to moguće napraviti i u Blenderu, ZBrush je puno precizniji zato što se modeli u njemu ponašaju poput gline i stvoren je s tom namjenom te nudi više alata pomoću kojih se može stvoriti veliki broj detalja.

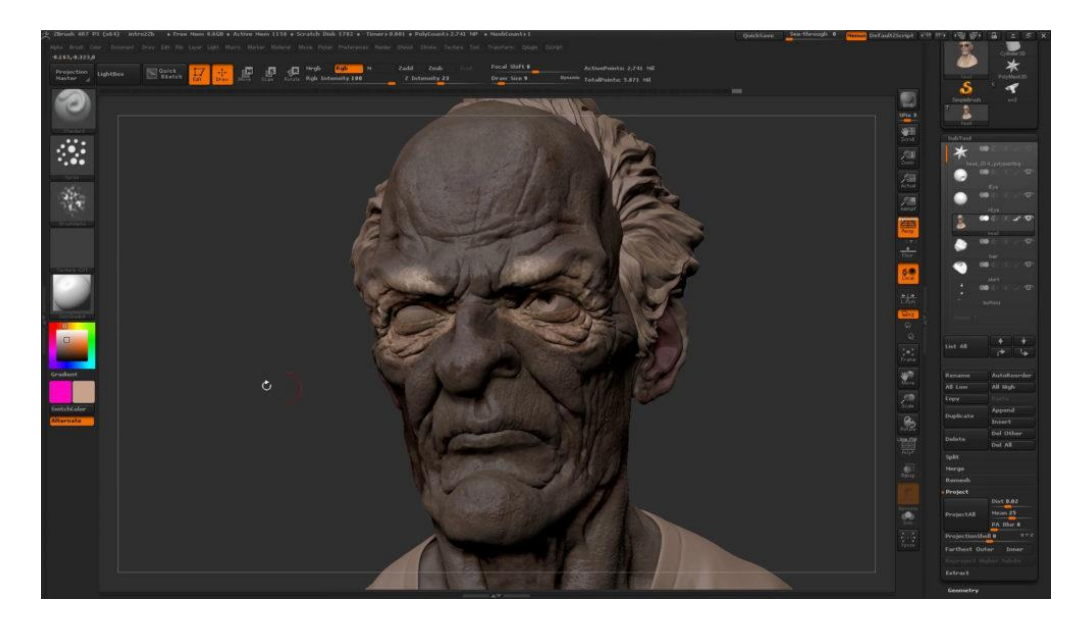

*Slika 3.2.1. slika prikazuje korisničko sučelje ZBrusha*

ZBrush postavlja industrijski standard za digitalno modeliranje. Njegove značajke omogućuju korištenje prilagodljivih alata za oblikovanje, teksturu i bojanje virtualne gline u realnom vremenu. Kada koristite ZBrush, radit ćete s istim alatima koje koriste filmski studiji, programeri videoigara, umjetnici koji modeliraju skulpture i figure, dizajneri nakita, dizajneri automobila i zrakoplova, ilustratori i drugi umjetnici diljem svijeta. ZBrush umjetnički je alat koji su stvorili umjetnici za umjetnike. Dobro je poznat po svom jakom utjecaju u filmu i VFX industriji za koji je nagrađen akademskim i tehničkim uspjehom na dodjeli Oscara. Njegov utjecaj također se može vidjeti u vizualnoj kvaliteti velikih naslova u industriji videoigara. [14]

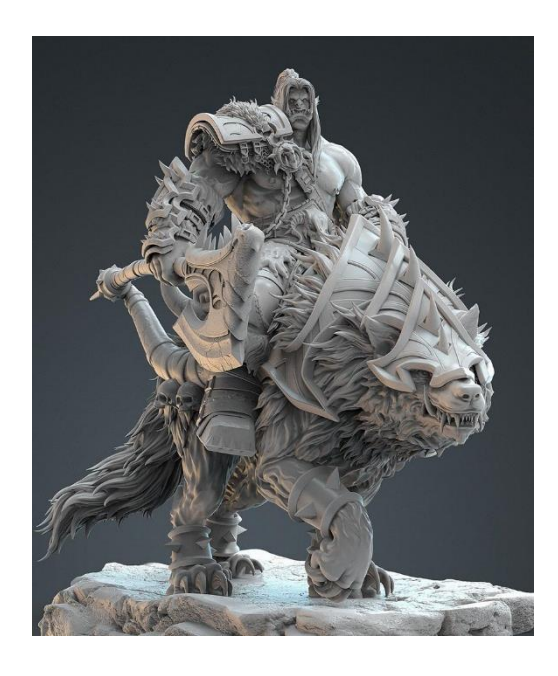

*Slika 3.2.2. slika prikazuje model izrađen u Zbrushu*

#### <span id="page-21-0"></span>**3.3. Substance Painter**

Treći program koji sam koristio kako bih izradio teksturu površine modela i sva njegova svojstva zove se Substance Painter. Iako pomoću ovog programa nije moguće stvoriti 3D model, on i njemu slični programi neizbježni su u cjelokupnom procesu izrade game asseta za videoigre ili CGI-a za film. Substance Painter je program koji ima mogućnost stvoriti materijal 3D modela i kako će se on ponašati u određenom okruženju. Ako je model napravljen od drva, njegova površina bit će gruba, neće imati veliku refleksiju, u pukotinama kore drva boja će biti tamnija nego na samoj površini. Prednost ovog programa je što u stvarnom vremenu možemo vidjeti nanošenje svih alata na 3D model i kako će on izgledati.

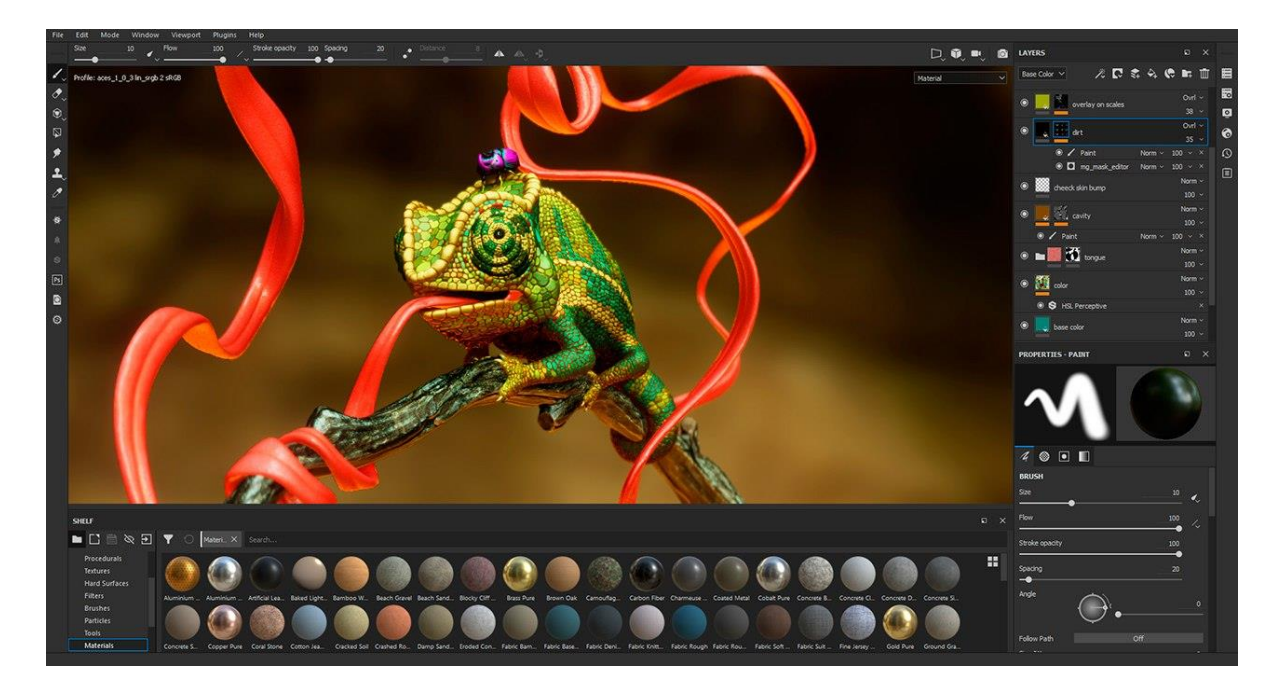

*Slika 3.3. prikazuje korisničko sučelje Substance Paintera*

## <span id="page-22-0"></span>**4. Tijek izrade**

Kroz ovu cjelinu detaljno ću objasniti svaki korak izrade - od low poly i high poly modeliranja, izrade UV mapa, nanošenja tekstura i materijala, izrade okoline, osvjetljavanja prostora, rendera, odnosno izrade game asseta koji se može implementirati u videoigru. Iako mu je glavna namjena korištenje u videoigri, ovaj model može se koristiti i u animaciji ili se ispisati pomoću 3D pisača.

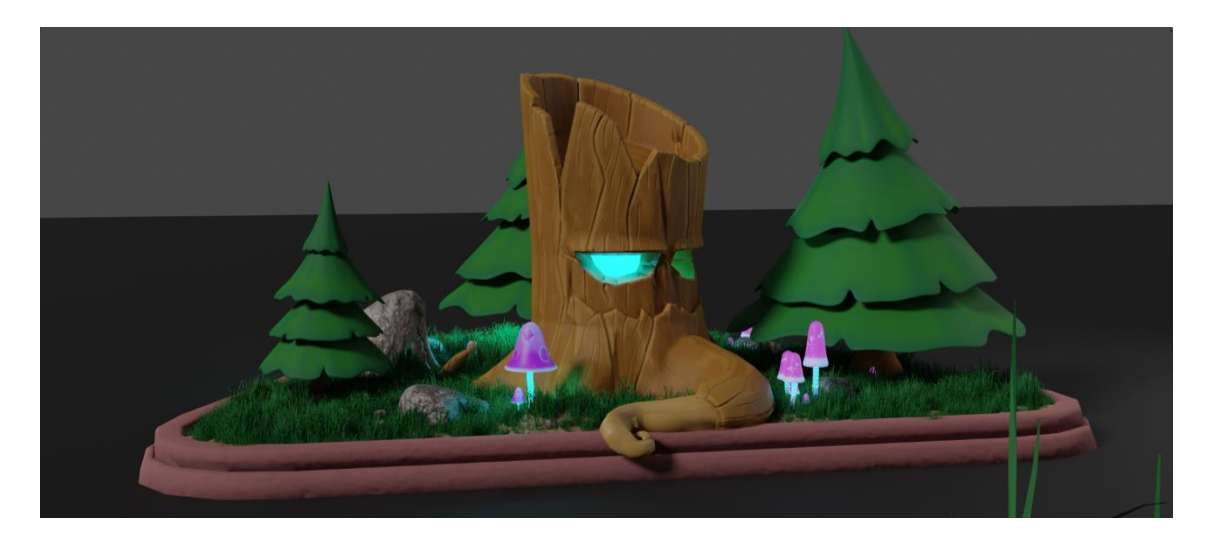

*Slika 4. prikazuje završni render slike* 

## <span id="page-22-1"></span>**4.1. Low poly modeliranje**

Prvi je korak bila izrada modela malog broja poligona na koji će se nanositi high poly modeli, materijali i teksture. U Blenderu, kao temelj za izradu modela, koristimo neka od ponuđenih tijela kao što su kocka, kugla (sphere), cilindar, prsten te ih kasnije pomicanjem točaka (vertices), rubova (edges) ili lica (faces) modeliramo u željeni oblik.

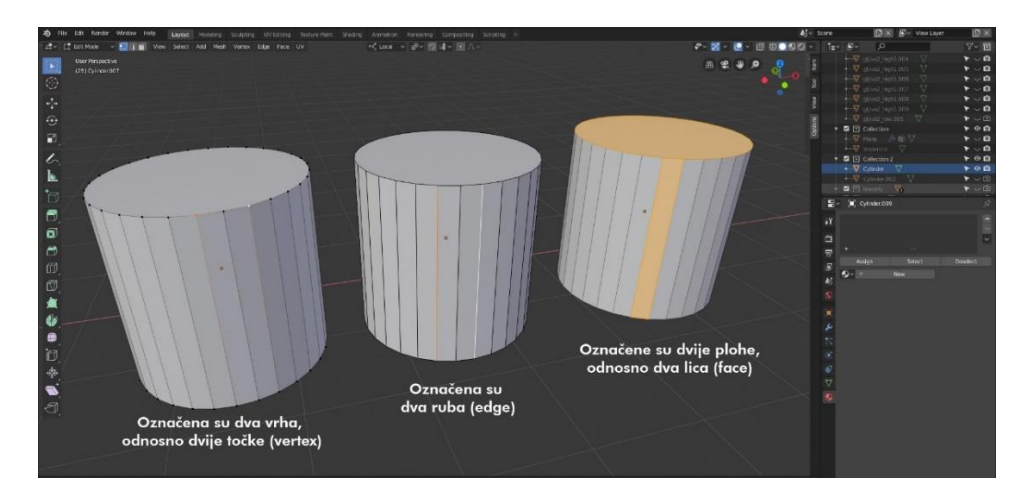

*Slika 4.1.1. prikazuje tri cilindra na kojima su označeni vrhovi, rubovi i lica u Blenderu*

U mom slučaju za izradu drva odabrao sam cilindar koji je najsličniji obliku samog drva. Cilindar sam dijeljenjem lica, rezanjem, izvlačenjem (extrude), pomicanjem točaka, rubova i lica modelirao drvo, pazeći na to da mi završni model ima što manje lica, odnosno poligona. Isto sam učinio i za ostale modele drva, kamenja, zemlje, rubnjaka, trave i gljiva. Nakon izrade low poly model sam pomoću naredbe smooth izglačao i exportirao u .fbx formatu kako bih ga mogao detaljnije modelirati u programu ZBrush.

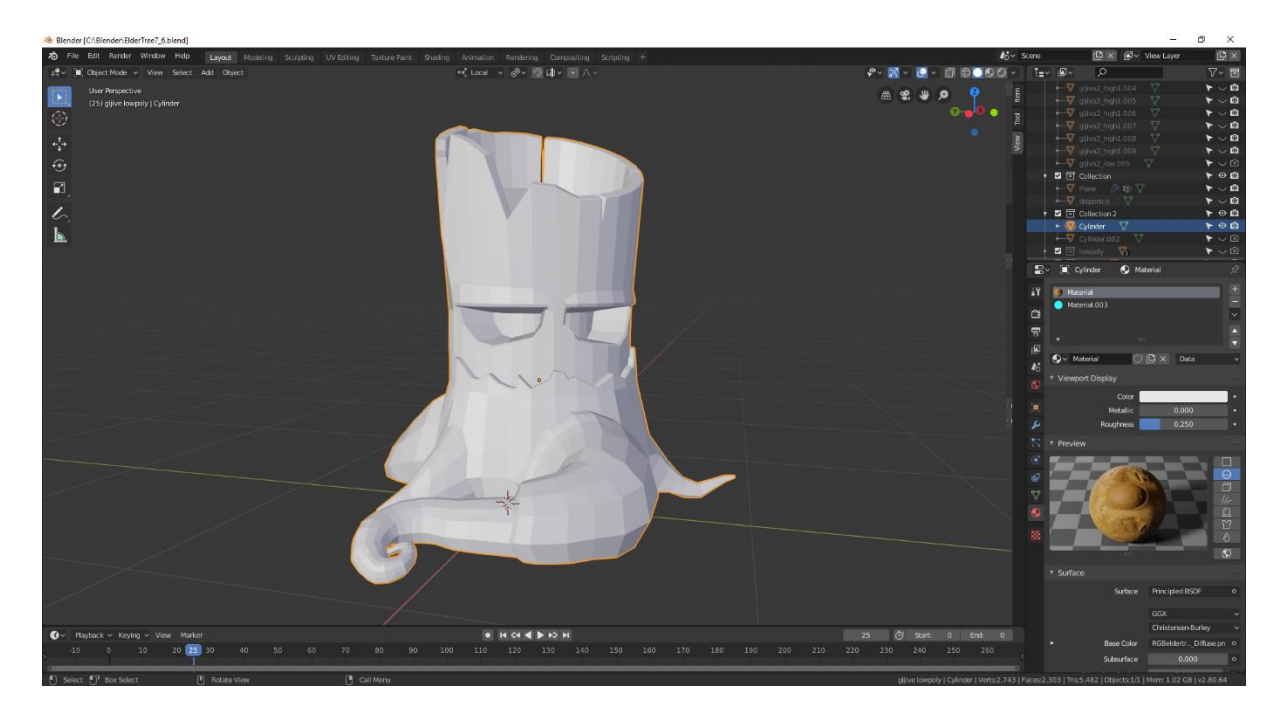

*Slika 4.1.2. prikazuje izrađeni lowpoly model drva u Blenderu*

#### <span id="page-23-0"></span>**4.2. UV mapiranje**

UV mapiranje proces je u izradi modeliranja gdje se 2D slika projicira na površinu 3D modela kao tekstura pomoću UV mapa. Slova "U" i "V" označavaju osi 2D teksture, jer se "X", "Y" i "Z" već koriste za označavanje osi 3D objekta u prostoru u kojem se modelira. [15]

U Blenderu UV mape nastaju tako da se ručno na željenom modelu odrede rezovi po kojima će se razviti UV mapa ili tako da program pomoću AI-a automatski raspakira UV mapu. Ako zamislimo da je 3D model kocke napravljen od papira i želimo dobiti njegovu 2D projekciju, moramo ga prerezati na 7 bridova i raspakirati (unwrap). Cilj je izraditi mapu koja će imati mali broj dobro smještenih rezova kako se ne bi vidjeli prijelazi ili rezovi nakon nanošenja željene teksture.

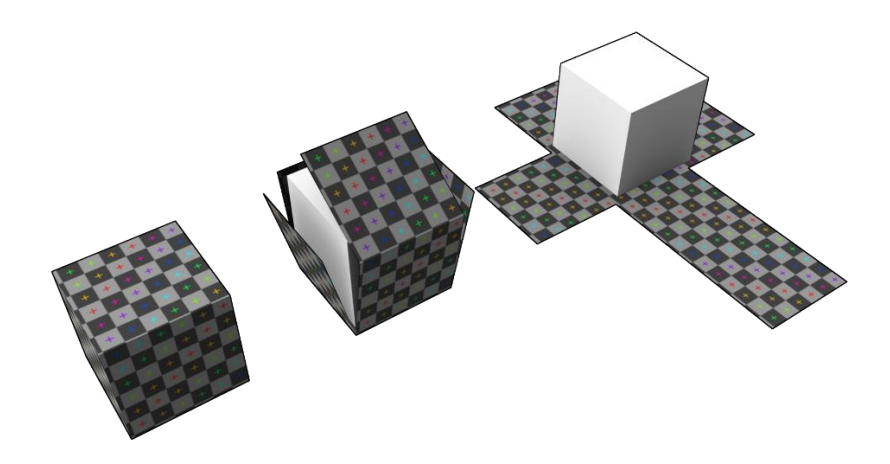

Slika 4.2. prikazuje način na koji bi najjednostavnije izradili UV mapu kocke

## <span id="page-24-0"></span>**4.3. High poly modeliranje**

U programu ZBrush pomoću naredbe divide dijelim poligone low poly modela određeni broj puta kako bih postigao željenu kvalitetu gline odnosno visoku razlučivost mreže (mesha). Najprije kistom za glačanje ispravljam sve neželjene pregibe i izbočine, a potom biram kist koji stvara pukotine i njime izrađujem detalje u drvu. Korištenjem različitih kistova, alata i naredbi modeliram lik drva do željene razine detalja.

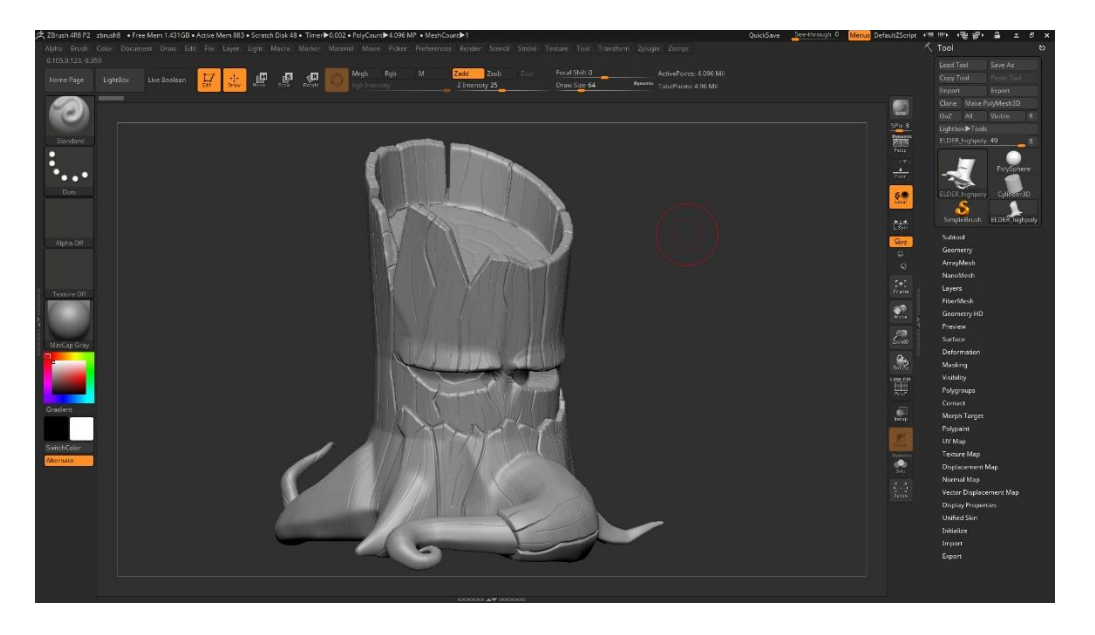

*Slika 4.3. prikazuje izrađeni 3D model drva u visokoj kvaliteti i s više detalja u ZBrushu*

#### <span id="page-25-0"></span>**4.4. Teksturiranje i bojanje**

Proces teksturiranja i bojanja odvija se u potpunosti u 2D prostoru tako da se boja, tekstura, prašina, nanosi na raspakiranu UV mapu modela. U Substance Painteru najprije sam izradio takozvanu normal mapu koja je sadržala high poly model. Normal mapa sadrži informacije o reljefu, izbočinama, udubinama, pukotinama, odnosno detaljima na površini modela. Pmoću layera (sloj) u Substance Painteru nanosio sam različite nijanse boja s različitim maskama kako bih postigao željeni izgled. Nakon toga sam exportirao mape za korištenje u Blenderu, eksporitrane mape sam potom implementirao u Blenderu pomoću nodova koji dodjeljuju materijal i teksturu na model.

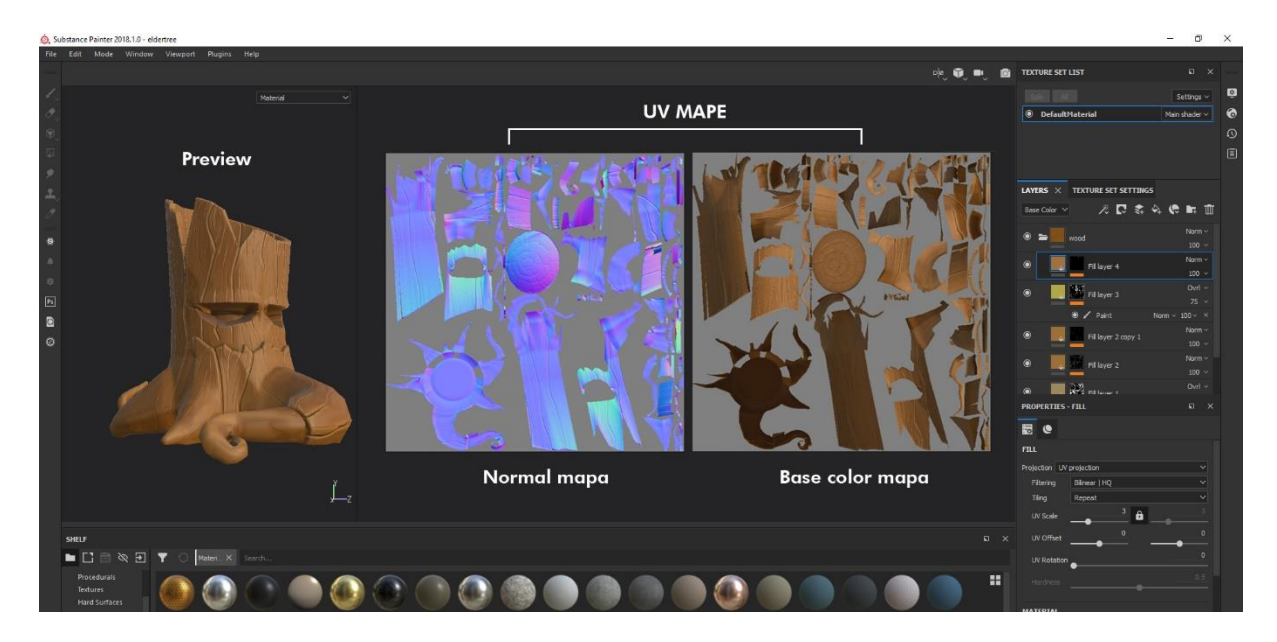

*Slika 4.4. prikazuje normal i base color UV mape te njihovu primjenu na modelu u Substance Painteru*

#### <span id="page-25-1"></span>**4.5. Kompozicija**

Ovim poslom bavi se Environment artist ili u doslovnom prijevodu umjetnik koji stvara okolinu. Sljedeći korak bio je uz pomoć izrađenih modela drveća, kamenja, trave, gljiva stvoriti prostor. Taj prostor odvijao se unutar otoka u obliku trokuta omeđenog rubnjakom. Kako bih dobio travnatu površinu, morao sam izmodelirati nekoliko grma trave i pomoću sistema čestica, koji se u Blenderu zove kosa (hair), nasumično generirati i rasporediti travu na površni modela zemlje. U centar sam smjestio fantastično drvo, a oko njega rasporedio tri različita drva bora. Dva velika kamena smjestio sam radi ravnoteže kraj najmanjeg stabla bora, dok su gljive nasumično raspoređene. Cijeli ovaj proces odvijao se u programu Blender.

#### <span id="page-26-0"></span>**4.6. Osvjetljenje**

Kao rasvjetu sam u Blenderu stvorio dva izvora svjetlosti. Prvi je izvor Sun lamp (lampa sunce) koji imitira sunce i drugi izvor area lamp (izvor s određenom površinom) koji funkcionira pomoću kavadrata podesive veličine iz kojeg izvire svjetlost. Svakom izvoru može se podešavati niz svojstava. Stoga sam za sunce koristio topliju nijansu svijetla i udaljio ga od modela te mu smanjio jačinu, dok sam area lamp približio, dao mu malo hladniju nijansu te mu povećao jačinu. Kako bih dočarao fantastičnost koja se širi ovim malim proplankom, odlučio sam dodati emission (isijavanje / emisija) pojedinim djelovima modela. Emission je svojstvo u Blenderu pomoću kojeg mogu odrediti koji će dijelovi modela isijavati svjetlost, tako da na low poly modelu odaberem nekoliko lica i stvorim materijal koji se zove emission. Tako sam za oči fantastičnog drveta i pojedine djelove gljiva, čak i drveta bora dodjelio materijal s emisijom.

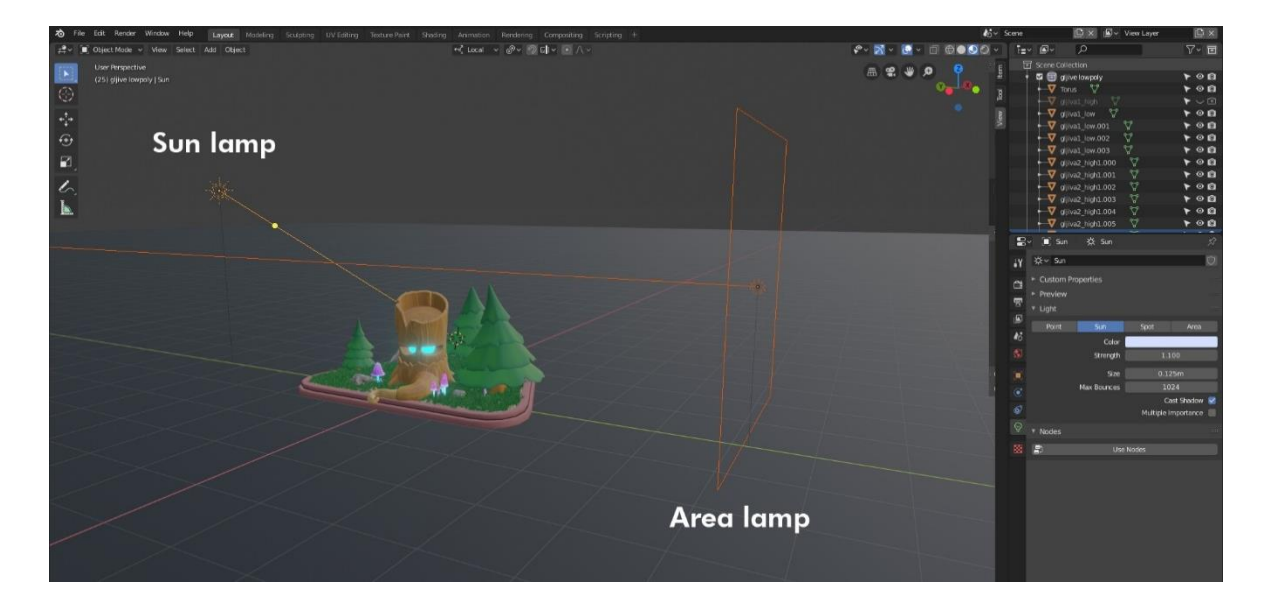

*Slika 4.6. prikazuje model i dva izvora svijetlosti, sun lamp s lijeve strane i area lamp s desne*

#### <span id="page-27-0"></span>**4.7. Render**

U Blenderu postoje dva sustava pomoću kojih možemo dobiti završni render slike ili videa/animacije. Jedan od tih sustava zove se EVE, a drugi Cycles. Za potrebe mog završnog rada korišten je Cycles render sistem podešen na render animacije od 25fps (frames per second/slike po seknudi), u trajanju od 30 sekundi, veličine 1080x1920 pixela, u formatu .mp4. Animacija se sastojala od kamere koja se okretala oko središta modela za 360 stupnjeva. Render je sveukupno trajao 36 sati na računalu specifikacija:

- procesor: Inel Core i5 6402p
- radna memorija (RAM): 8GB DDR4 2400 MT/s
- sistem: 64-bit, Windows 10
- programska podrška: Blender 2.8, Cycles
- grafička kartica: Palit GTX 1060 dual 3GB

Videozapisi izrade snimljeni su pomoću programa OBS koji snima sve što se događa na aktivnoj površini zalona računala. Kasnije su u Adobe After Effectsu te snimke ubrzane i spojene u jednu cjelinu.

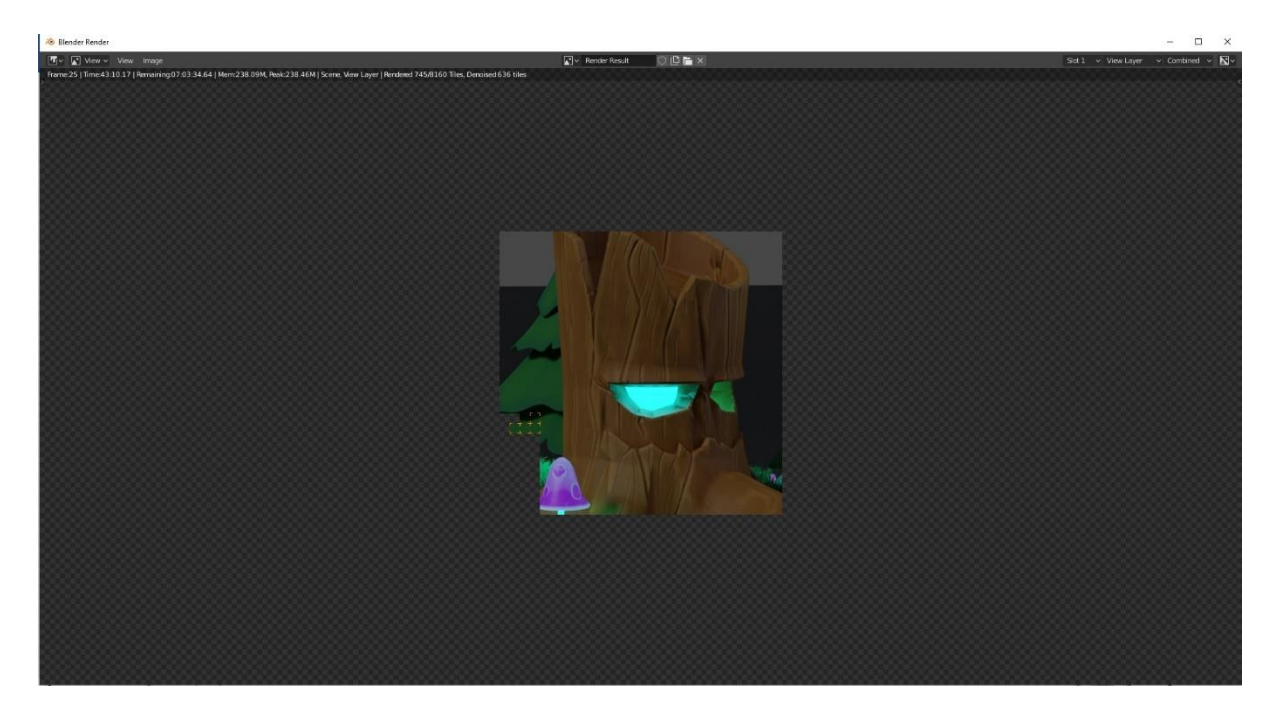

*Slika 4.7. prikazuje proces renderiranja u Blenderu*

## <span id="page-28-0"></span>**5. Zaključak**

Jedna od prednosti izrade 3D modela u digitalnoj verziji jest njegova namjena i činjenica kako mu iskoristivost nije ograničena na samo jedno područje, odnosno model se kasnije može 3D ispisati, koristiti u filmskoj industriji, proširenoj stvarnosti ili pak u virtualnoj stvarnosti. Potreba za razvojem 3D tehnologija je neosporna, a dokaz su tome i bujajuće industrije filma i videoigara koje su svake godine u većem ekonomskom porastu. Prednost su i besplatni, open-source programi poput Blendera koji pružaju dizajnerima videoigara, automobila, zrakoplova, brodova, VFX umjetnicima, arhitektima, inženjerima mogućnost izrade i primjene 3D modela u digitalnom ili stvarnom svijetu.

Nedostatak je taj što je 3D modeliranje dugotrajan proces koji najčešće mora biti izveden u kratkom roku s nedovoljnim brojem ljudi u timu. Programi nisu toliko teški za naučiti koliko je vremena potrebno da se praktično usavrše. Snaga računala koji obrađuje 3D modele mora biti velika kako ne bi usporila proces izrade, što financijski opterećuje cijelu proizvodnju. U mom se slučaju radi o računalu starom 10 godina koje je produžilo proces izrade, ali nije bilo nemoguće.

Na kraju moram spomenuti da je ovo za mene bio zabavan proces učenja i izrade 3D modela. Kao osobi koja je odrastala uz pregršt filmova i videoigara, želja mi je bila zaviriti iza kulisa i zapravo saznati kako nastaju zmajevi, beskonačni krajolici i cijela magija koja je izlazila iz mojeg računala. 3D izrada potiče maštovitost jer ste u digitalnom svijetu ograničeni samo znanjem koje vam je potrebno kako bi ste došli do željenog cilja. Nema tog stvorenja ili svemirskog broda kojeg nije moguće stvoriti ni iz čega. Zato je baza znanja na internetu opsežna i svatko tko ima pristup može naučiti baratati alatima za izradu u digitalnom trodimenzionalnom svijetu.

U Koprivnici,

# Sveučilište Sjever

 $\frac{1}{2}$ 

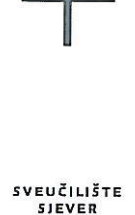

**HINON VTIZAJNU** 

#### **IZJAVA O AUTORSTVU** T SUGLASNOST ZA JAVNU OBJAVU

Završni/diplomski rad isključivo je autorsko djelo studenta koji je isti izradio te student odgovara za istinitost, izvornost i ispravnost teksta rada. U radu se ne smiju koristiti dijelovi tudih radova (knjiga, članaka, doktorskih disertacija, magistarskih radova, izvora s interneta, i drugih izvora) bez navođenja izvora i autora navedenih radova. Svi dijelovi tuđih radova moraju biti pravilno navedeni i citirani. Dijelovi tuđih radova koji nisu pravilno citirani, smatraju se plagijatom, odnosno nezakonitim prisvajanjem tuđeg znanstvenog ili stručnoga rada. Sukladno navedenom studenti su dužni potpisati izjavu o autorstvu rada.

Ja,  $\underline{AMte}$   $\underline{Topole}$ ić (ime i prezime) pod punom moralnom,<br>materijalnom i kaznenom odgovornošću, izjavljujem da sam isključivi autor/ica završnog/diplomskog (obrisati nepotrebno) rada pod naslovom navedenom radu nisu na nedozvoljeni način (bez pravilnog citiranja) korišteni dijelovi tuđih radova.

> Student/ica: (upisati ime i prezime)

(vlastoryčni potpis)

Sukladno Zakonu o znanstvenoj djelatnost i visokom obrazovanju završne/diplomske radove sveučilišta su dužna trajno objaviti na javnoj internetskoj bazi sveučilišne knjižnice u sastavu sveučilišta te kopirati u javnu internetsku bazu završnih/diplomskih radova Nacionalne i sveučilišne knjižnice. Završni radovi istovrsnih umjetničkih studija koji se realiziraju kroz umjetnička ostvarenja objavljuju se na odgovarajući način.

Ja,  $\frac{f(n+1)}{\log_2(c)}$   $\frac{c}{c}$   $\frac{c}{c}$  (ime i prezime) neopozivo izjavljujem da sam suglasan/na s javnom objavom završnog/diplomskog (obrisati nepotrebno) rada pod naslovom  $\frac{f(n+1)}{2\log_2(2\log_2(2\log_2(2\log_2(2\log_2(2\log_2($ 

Student/ica: (upisati ime i prezime) <del>finale</del> Toolci

(vlastoručni potpis)

## <span id="page-30-0"></span>**6. Literatura**

[1] [https://en.wikipedia.org/wiki/Video\\_game\\_industry](https://en.wikipedia.org/wiki/Video_game_industry)

posjećeno 28.8.2019.

[2]<https://dotesports.com/pubg/news/pubg-corp-made-almost-1-billion-in-revenue-in-2018>

posjećeno 8.9.219.

[3]<https://newzoo.com/insights/rankings/top-25-companies-game-revenues/>

posjećeno 8.9.219

[4[\]https://www.careerexplorer.com/careers/games-artist/](https://www.careerexplorer.com/careers/games-artist/)

posjećeno 28.8.2019.

[5] <http://getinmedia.com/careers/environment-artist>

posjećeno 28.8.2019.

[6[\]https://www.nutscomputergraphics.com/en/how-much-are-visual-effects-for-hollywood](https://www.nutscomputergraphics.com/en/how-much-are-visual-effects-for-hollywood-movies-and-why/)[movies-and-why/](https://www.nutscomputergraphics.com/en/how-much-are-visual-effects-for-hollywood-movies-and-why/)

posjećeno 1.9.2019.

[7] <https://www.boxofficemojo.com/movies/?id=marvel2019.htm>

posjećeno 2.9.2019.

[8] <https://www.screenskills.com/careers/job-profiles/visual-effects-vfx/>

posjećeno 2.9.2019.

[9] <https://www.screenskills.com/media/1792/vfx-industry-careers-map.pdf>

posjećeno 2.9.2019.

[10]<https://www.awn.com/vfxworld/avatar-game-changer>

posjećeno 8.9.219

[11] [http://theconversation.com/visual-effects-are-changing-cinema-but-can-the-industry](http://theconversation.com/visual-effects-are-changing-cinema-but-can-the-industry-keep-up-20262)[keep-up-20262](http://theconversation.com/visual-effects-are-changing-cinema-but-can-the-industry-keep-up-20262)

posjećeno 8.9.219

[12] <https://izradi.croatianmakers.hr/project/uvod-u-3d-ispis/>

posjećeno 5.9.2019.

[13]<https://www.blender.org/about/>

posjećeno 5.9.2019.

[14]<http://pixologic.com/features/about-zbrush.php>

posjećeno 5.9.2019.

[15] [https://en.wikipedia.org/wiki/UV\\_mapping](https://en.wikipedia.org/wiki/UV_mapping)

posjećeno 5.9.2019.

### <span id="page-32-0"></span>**6.1. Popis slika**

**Slika 2.1.** dijagram globalnih prihoda industrije videoigara od 1971. do 2018.

Izvor[:https://en.wikipedia.org/api/rest\\_v1/page/graph/png/Video\\_game\\_industry/0/41988c55](https://en.wikipedia.org/api/rest_v1/page/graph/png/Video_game_industry/0/41988c55a4c8837d1fd2d8b3fb934bec323199be.png) [a4c8837d1fd2d8b3fb934bec323199be.png](https://en.wikipedia.org/api/rest_v1/page/graph/png/Video_game_industry/0/41988c55a4c8837d1fd2d8b3fb934bec323199be.png)

Posjećeno 29.8.2018.

**Slika 2.1.1.** prikazuje snimku zaslona mobitela na kojoj je pokrenuta videoigra PUBG

Izvor[:https://s3.amazonaws.com/twin-galaxies-www/assets/editorial/2019/05/pubg-mobile](https://s3.amazonaws.com/twin-galaxies-www/assets/editorial/2019/05/pubg-mobile-gameplay-management-system-could-help-curtail-gaming-addiction-mobile-numbers.jpg)[gameplay-management-system-could-help-curtail-gaming-addiction-mobile-numbers.jpg](https://s3.amazonaws.com/twin-galaxies-www/assets/editorial/2019/05/pubg-mobile-gameplay-management-system-could-help-curtail-gaming-addiction-mobile-numbers.jpg)

Posjećeno 8.9.2018.

**Slika 2.1.2.** prikazuje finalnu ilustraciju koncepta lika

Izvor[:https://cdna.artstation.com/p/assets/images/images/004/029/568/large/thijs-de-rijcke](https://cdna.artstation.com/p/assets/images/images/004/029/568/large/thijs-de-rijcke-artstationpost2.jpg?1479649521)[artstationpost2.jpg?1479649521](https://cdna.artstation.com/p/assets/images/images/004/029/568/large/thijs-de-rijcke-artstationpost2.jpg?1479649521)

posjećeno 30.8.2018.

**Slika 2.1.3.** prikazuje izrađeni 3D model lika namijenjen za igru Divnity II: Original sin

Izvor[:https://cdna.artstation.com/p/assets/images/images/004/050/952/large/mateo-ray](https://cdna.artstation.com/p/assets/images/images/004/050/952/large/mateo-ray-platemail-hi-poly.jpg?1479843732)[platemail-hi-poly.jpg?1479843732](https://cdna.artstation.com/p/assets/images/images/004/050/952/large/mateo-ray-platemail-hi-poly.jpg?1479843732)

posjećeno 30.8.2018.

**Slika 2.1.4.** prikazuje 3D model upotpunjen s teksturama, bojom

Izvor[:https://cdnb.artstation.com/p/assets/images/images/004/050/953/large/mateo-ray](https://cdnb.artstation.com/p/assets/images/images/004/050/953/large/mateo-ray-platemail-lowpoly.jpg?1479843735)[platemail-lowpoly.jpg?1479843735](https://cdnb.artstation.com/p/assets/images/images/004/050/953/large/mateo-ray-platemail-lowpoly.jpg?1479843735)

posjećeno 30.8.2018.

**Slika 2.1.5.** prikazuje završni render modela okoline u igri Divnity II: Original sin

Izvor[:https://cdnb.artstation.com/p/assets/images/images/007/677/973/large/maximilien](https://cdnb.artstation.com/p/assets/images/images/007/677/973/large/maximilien-dehove-mdehove-dos2-raanaar-dungeon-007.jpg?1507792198)[dehove-mdehove-dos2-raanaar-dungeon-007.jpg?1507792198](https://cdnb.artstation.com/p/assets/images/images/007/677/973/large/maximilien-dehove-mdehove-dos2-raanaar-dungeon-007.jpg?1507792198)

posjećeno 7.9.2018.

**Slika 2.2**. prikazuje glumca Josha Brolina kako testira Masquarade tehnologiju imitacije izraza lica

Izvor:https://en.wikipedia.org/wiki/Production of Avengers: Infinity War and Avengers: [Endgame#/media/File:Masquerade\\_test.jpg](https://en.wikipedia.org/wiki/Production_of_Avengers:_Infinity_War_and_Avengers:_Endgame#/media/File:Masquerade_test.jpg)

posjećeno 7.9.2018.

**Slika 2.2.1.** prikazuje proces apliciranja programa korištenog za izradu filma Avatar

Izvor[:https://www.awn.com/sites/default/files/styles/inline\\_wide/public/image/attached/4118](https://www.awn.com/sites/default/files/styles/inline_wide/public/image/attached/41181-avatar02acting.gif?itok=taQmTkc_) [1-avatar02acting.gif?itok=taQmTkc\\_](https://www.awn.com/sites/default/files/styles/inline_wide/public/image/attached/41181-avatar02acting.gif?itok=taQmTkc_)

posjećeno 7.9.2018.

**Slika 2.3.1.** Prikazuje 3D pisač i ispisani 3D model

Izvor[:https://i2.wp.com/www.gugglu.com/wp-content/uploads/2018/06/anet-a8-](https://i2.wp.com/www.gugglu.com/wp-content/uploads/2018/06/anet-a8-1.jpg?fit=870%2C870&ssl=1) [1.jpg?fit=870%2C870&ssl=1](https://i2.wp.com/www.gugglu.com/wp-content/uploads/2018/06/anet-a8-1.jpg?fit=870%2C870&ssl=1)

posjećeno 7.9.2018.

**Slika 2.3.2.** Prikazuje 3D ispis zmaja bez boje i s bojom Wintona Afrića

Izvor[:https://scontent-yyz1-](https://scontent-yyz1-1.cdninstagram.com/vp/79099e639c8a47d9f746c77026e20afb/5DB730E3/t51.2885-15/sh0.08/e35/s750x750/23507259_2406448432912934_2474578964169883648_n.jpg?_nc_ht=scontent-yyz1-1.cdninstagram.com&ig_cache_key=MTY0NzM3MTA3NDI1MjY5MDM2MQ%3D%3D.2&_nc_ig_catcb=1) [1.cdninstagram.com/vp/79099e639c8a47d9f746c77026e20afb/5DB730E3/t51.2885-](https://scontent-yyz1-1.cdninstagram.com/vp/79099e639c8a47d9f746c77026e20afb/5DB730E3/t51.2885-15/sh0.08/e35/s750x750/23507259_2406448432912934_2474578964169883648_n.jpg?_nc_ht=scontent-yyz1-1.cdninstagram.com&ig_cache_key=MTY0NzM3MTA3NDI1MjY5MDM2MQ%3D%3D.2&_nc_ig_catcb=1) [15/sh0.08/e35/s750x750/23507259\\_2406448432912934\\_2474578964169883648\\_n.jpg?\\_nc\\_](https://scontent-yyz1-1.cdninstagram.com/vp/79099e639c8a47d9f746c77026e20afb/5DB730E3/t51.2885-15/sh0.08/e35/s750x750/23507259_2406448432912934_2474578964169883648_n.jpg?_nc_ht=scontent-yyz1-1.cdninstagram.com&ig_cache_key=MTY0NzM3MTA3NDI1MjY5MDM2MQ%3D%3D.2&_nc_ig_catcb=1)

[ht=scontent-yyz1-](https://scontent-yyz1-1.cdninstagram.com/vp/79099e639c8a47d9f746c77026e20afb/5DB730E3/t51.2885-15/sh0.08/e35/s750x750/23507259_2406448432912934_2474578964169883648_n.jpg?_nc_ht=scontent-yyz1-1.cdninstagram.com&ig_cache_key=MTY0NzM3MTA3NDI1MjY5MDM2MQ%3D%3D.2&_nc_ig_catcb=1)

[1.cdninstagram.com&ig\\_cache\\_key=MTY0NzM3MTA3NDI1MjY5MDM2MQ%3D%3D.2](https://scontent-yyz1-1.cdninstagram.com/vp/79099e639c8a47d9f746c77026e20afb/5DB730E3/t51.2885-15/sh0.08/e35/s750x750/23507259_2406448432912934_2474578964169883648_n.jpg?_nc_ht=scontent-yyz1-1.cdninstagram.com&ig_cache_key=MTY0NzM3MTA3NDI1MjY5MDM2MQ%3D%3D.2&_nc_ig_catcb=1)  $\&$  nc ig catcb=1

Izvor[:https://scontent-yyz1-](https://scontent-yyz1-1.cdninstagram.com/vp/1f058ac4ab1935a07209af522225a2b5/5DA9F668/t51.2885-15/sh0.08/e35/p750x750/23595715_1898368003812481_2419612050025086976_n.jpg?_nc_ht=scontent-yyz1-1.cdninstagram.com&ig_cache_key=MTY0ODY5MDUxNjM0MTQzNzMyOA%3D%3D.2&_nc_ig_catcb=1)

[1.cdninstagram.com/vp/1f058ac4ab1935a07209af522225a2b5/5DA9F668/t51.2885-](https://scontent-yyz1-1.cdninstagram.com/vp/1f058ac4ab1935a07209af522225a2b5/5DA9F668/t51.2885-15/sh0.08/e35/p750x750/23595715_1898368003812481_2419612050025086976_n.jpg?_nc_ht=scontent-yyz1-1.cdninstagram.com&ig_cache_key=MTY0ODY5MDUxNjM0MTQzNzMyOA%3D%3D.2&_nc_ig_catcb=1)

[15/sh0.08/e35/p750x750/23595715\\_1898368003812481\\_2419612050025086976\\_n.jpg?\\_nc](https://scontent-yyz1-1.cdninstagram.com/vp/1f058ac4ab1935a07209af522225a2b5/5DA9F668/t51.2885-15/sh0.08/e35/p750x750/23595715_1898368003812481_2419612050025086976_n.jpg?_nc_ht=scontent-yyz1-1.cdninstagram.com&ig_cache_key=MTY0ODY5MDUxNjM0MTQzNzMyOA%3D%3D.2&_nc_ig_catcb=1) [\\_ht=scontent-yyz1-](https://scontent-yyz1-1.cdninstagram.com/vp/1f058ac4ab1935a07209af522225a2b5/5DA9F668/t51.2885-15/sh0.08/e35/p750x750/23595715_1898368003812481_2419612050025086976_n.jpg?_nc_ht=scontent-yyz1-1.cdninstagram.com&ig_cache_key=MTY0ODY5MDUxNjM0MTQzNzMyOA%3D%3D.2&_nc_ig_catcb=1)

[1.cdninstagram.com&ig\\_cache\\_key=MTY0ODY5MDUxNjM0MTQzNzMyOA%3D%3D.2](https://scontent-yyz1-1.cdninstagram.com/vp/1f058ac4ab1935a07209af522225a2b5/5DA9F668/t51.2885-15/sh0.08/e35/p750x750/23595715_1898368003812481_2419612050025086976_n.jpg?_nc_ht=scontent-yyz1-1.cdninstagram.com&ig_cache_key=MTY0ODY5MDUxNjM0MTQzNzMyOA%3D%3D.2&_nc_ig_catcb=1)  $&\_nc\_ig\_catch=1$ 

posjećeno 7.9.2018.

### **Slika 3.1.1.** prikazuje korisničko sučelje Blendera

Izvor[:https://www.awn.com/sites/default/files/styles/original/public/image/featured/1045204](https://www.awn.com/sites/default/files/styles/original/public/image/featured/1045204-substance-painter-ui-gets-refreshed-help-users.jpg?itok=-Z4i386O) [substance-painter-ui-gets-refreshed-help-users.jpg?itok=-Z4i386O](https://www.awn.com/sites/default/files/styles/original/public/image/featured/1045204-substance-painter-ui-gets-refreshed-help-users.jpg?itok=-Z4i386O)

posjećeno 8.9.2018.

**Slika 3.1.2.** prikazuje završni render Rafaela Mocoe izrađen u Blenderu zvan Sugar Hit

Izvor[:https://images.squarespace](https://images.squarespace-cdn.com/content/v1/58586fa5ebbd1a60e7d76d3e/1513865211669-51LT3NNGW9DDYBQ9S99F/ke17ZwdGBToddI8pDm48kPxIRhzwIYYJgDn0xb-82i17gQa3H78H3Y0txjaiv_0fDoOvxcdMmMKkDsyUqMSsMWxHk725yiiHCCLfrh8O1z5QPOohDIaIeljMHgDF5CVlOqpeNLcJ80NK65_fV7S1UZvQIRG7D4wlEB5x2JY-GPrqyhjGICRUsD9MI1nQmGzebMhguNV3SqPBNwLux-7ahA/sugar_hit.jpg?format=1500w)[cdn.com/content/v1/58586fa5ebbd1a60e7d76d3e/1513865211669-](https://images.squarespace-cdn.com/content/v1/58586fa5ebbd1a60e7d76d3e/1513865211669-51LT3NNGW9DDYBQ9S99F/ke17ZwdGBToddI8pDm48kPxIRhzwIYYJgDn0xb-82i17gQa3H78H3Y0txjaiv_0fDoOvxcdMmMKkDsyUqMSsMWxHk725yiiHCCLfrh8O1z5QPOohDIaIeljMHgDF5CVlOqpeNLcJ80NK65_fV7S1UZvQIRG7D4wlEB5x2JY-GPrqyhjGICRUsD9MI1nQmGzebMhguNV3SqPBNwLux-7ahA/sugar_hit.jpg?format=1500w) [51LT3NNGW9DDYBQ9S99F/ke17ZwdGBToddI8pDm48kPxIRhzwIYYJgDn0xb-](https://images.squarespace-cdn.com/content/v1/58586fa5ebbd1a60e7d76d3e/1513865211669-51LT3NNGW9DDYBQ9S99F/ke17ZwdGBToddI8pDm48kPxIRhzwIYYJgDn0xb-82i17gQa3H78H3Y0txjaiv_0fDoOvxcdMmMKkDsyUqMSsMWxHk725yiiHCCLfrh8O1z5QPOohDIaIeljMHgDF5CVlOqpeNLcJ80NK65_fV7S1UZvQIRG7D4wlEB5x2JY-GPrqyhjGICRUsD9MI1nQmGzebMhguNV3SqPBNwLux-7ahA/sugar_hit.jpg?format=1500w)[82i17gQa3H78H3Y0txjaiv\\_0fDoOvxcdMmMKkDsyUqMSsMWxHk725yiiHCCLfrh8O1z5](https://images.squarespace-cdn.com/content/v1/58586fa5ebbd1a60e7d76d3e/1513865211669-51LT3NNGW9DDYBQ9S99F/ke17ZwdGBToddI8pDm48kPxIRhzwIYYJgDn0xb-82i17gQa3H78H3Y0txjaiv_0fDoOvxcdMmMKkDsyUqMSsMWxHk725yiiHCCLfrh8O1z5QPOohDIaIeljMHgDF5CVlOqpeNLcJ80NK65_fV7S1UZvQIRG7D4wlEB5x2JY-GPrqyhjGICRUsD9MI1nQmGzebMhguNV3SqPBNwLux-7ahA/sugar_hit.jpg?format=1500w) [QPOohDIaIeljMHgDF5CVlOqpeNLcJ80NK65\\_fV7S1UZvQIRG7D4wlEB5x2JY-](https://images.squarespace-cdn.com/content/v1/58586fa5ebbd1a60e7d76d3e/1513865211669-51LT3NNGW9DDYBQ9S99F/ke17ZwdGBToddI8pDm48kPxIRhzwIYYJgDn0xb-82i17gQa3H78H3Y0txjaiv_0fDoOvxcdMmMKkDsyUqMSsMWxHk725yiiHCCLfrh8O1z5QPOohDIaIeljMHgDF5CVlOqpeNLcJ80NK65_fV7S1UZvQIRG7D4wlEB5x2JY-GPrqyhjGICRUsD9MI1nQmGzebMhguNV3SqPBNwLux-7ahA/sugar_hit.jpg?format=1500w)[GPrqyhjGICRUsD9MI1nQmGzebMhguNV3SqPBNwLux-](https://images.squarespace-cdn.com/content/v1/58586fa5ebbd1a60e7d76d3e/1513865211669-51LT3NNGW9DDYBQ9S99F/ke17ZwdGBToddI8pDm48kPxIRhzwIYYJgDn0xb-82i17gQa3H78H3Y0txjaiv_0fDoOvxcdMmMKkDsyUqMSsMWxHk725yiiHCCLfrh8O1z5QPOohDIaIeljMHgDF5CVlOqpeNLcJ80NK65_fV7S1UZvQIRG7D4wlEB5x2JY-GPrqyhjGICRUsD9MI1nQmGzebMhguNV3SqPBNwLux-7ahA/sugar_hit.jpg?format=1500w)[7ahA/sugar\\_hit.jpg?format=1500w](https://images.squarespace-cdn.com/content/v1/58586fa5ebbd1a60e7d76d3e/1513865211669-51LT3NNGW9DDYBQ9S99F/ke17ZwdGBToddI8pDm48kPxIRhzwIYYJgDn0xb-82i17gQa3H78H3Y0txjaiv_0fDoOvxcdMmMKkDsyUqMSsMWxHk725yiiHCCLfrh8O1z5QPOohDIaIeljMHgDF5CVlOqpeNLcJ80NK65_fV7S1UZvQIRG7D4wlEB5x2JY-GPrqyhjGICRUsD9MI1nQmGzebMhguNV3SqPBNwLux-7ahA/sugar_hit.jpg?format=1500w)

posjećeno 8.9.2018.

**Slika 3.2.1.** prikazuje korisničko sučelje ZBrusha

Izvor[:https://www.awn.com/sites/default/files/styles/original/public/image/featured/1045204](https://www.awn.com/sites/default/files/styles/original/public/image/featured/1045204-substance-painter-ui-gets-refreshed-help-users.jpg?itok=-Z4i386O) [substance-painter-ui-gets-refreshed-help-users.jpg?itok=-Z4i386O](https://www.awn.com/sites/default/files/styles/original/public/image/featured/1045204-substance-painter-ui-gets-refreshed-help-users.jpg?itok=-Z4i386O)

posjećeno 8.9.2018.

**Slika 3.2.2.** slika prikazuje model izrađen u ZBrushu

Izvor[:https://i.pinimg.com/564x/01/a0/42/01a042069ff5eeb72e6c7bae4434d74d.jpg](https://i.pinimg.com/564x/01/a0/42/01a042069ff5eeb72e6c7bae4434d74d.jpg)

posjećeno 8.9.2018.

**Slika 3.3.** prikazuje korisničko sučelje Substance Paintera

Izvor[:https://www.awn.com/sites/default/files/styles/original/public/image/featured/1045204](https://www.awn.com/sites/default/files/styles/original/public/image/featured/1045204-substance-painter-ui-gets-refreshed-help-users.jpg?itok=-Z4i386O) [substance-painter-ui-gets-refreshed-help-users.jpg?itok=-Z4i386O](https://www.awn.com/sites/default/files/styles/original/public/image/featured/1045204-substance-painter-ui-gets-refreshed-help-users.jpg?itok=-Z4i386O)

posjećeno 8.9.2018.

**Slika 4.** prikazuje završni render slike

Izvor: privatna arhiva

**Slika 4.1.1.** prikazuje tri cilindra na kojima su označeni vrhovi, rubovi i lica u Blenderu

Izvor: privatna arhiva

**Slika 4.1.2.** prikazuje izrađeni lowpoly model drva u Blenderu

Izvor: privatna arhiva

**Slika 4.2.** prikazuje način na koji bi najjednostavnije izradili UV mapu kocke

Izvor[:https://upload.wikimedia.org/wikipedia/commons/f/fe/Cube\\_Representative\\_UV\\_Unwr](https://upload.wikimedia.org/wikipedia/commons/f/fe/Cube_Representative_UV_Unwrapping.png) [apping.png](https://upload.wikimedia.org/wikipedia/commons/f/fe/Cube_Representative_UV_Unwrapping.png)

posjećeno 7.9.2018.

**Slika 4.3.** prikazuje izrađeni 3D model drva u visokoj kvaliteti i s više detalja u ZBrushu

Izvor: privatna arhiva

**Slika 4.4.** prikazuje normal i base color UV mape te njihovu primjenu na modelu u Substance Painteru

Izvor: privatna arhiva

**Slika 4.6.** prikazuje model i dva izvora svijetlosti, sun lamp s lijeve strane i area lamp s desne

Izvor: privatna arhiva

**Slika 4.7.** prikazuje proces renderiranja u Blenderu

Izvor: privatna arhiva